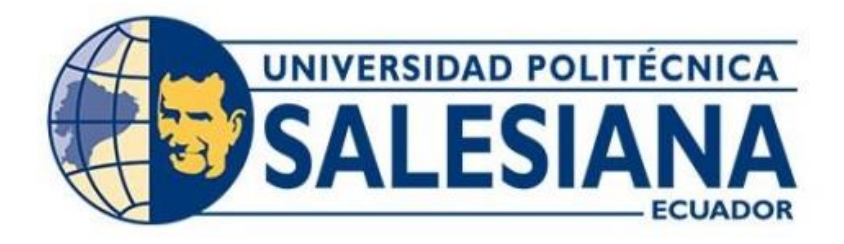

# **UNIVERSIDAD POLITÉCNICA SALESIANA SEDE QUITO CARRERA DE INGENIERÍA AUTOMOTRIZ**

# DISEÑO DE UNA INTERFAZ GRÁFICA PARA LA SUPERVISIÓN Y MONITOREO DE PID'S EN EL BANCO DIDÁCTICO "PMK-T6-L004" A TRAVÉS DE LABVIEW Y LA TARJETA NI 9862.

Trabajo de titulación previo a la obtención del Título de Ingeniero Automotriz

AUTOR: FLAVIO ALEXANDER LLASAG SOPA

TUTOR: CARLOS ALBERTO CARRANCO QUIÑÓNEZ

Quito - Ecuador 2024

# **CERTIFICADO DE RESPONSABILIDAD Y AUTORÍA DEL TRABAJO DE TITULACIÓN**

Yo Flavio Alexander Llasag Sopa con documento de identificación N° 1726680091 manifiesto que:

Soy el autor y responsable del presente trabajo; y, autorizo a que sin fines de lucro la Universidad Politécnica Salesiana pueda usar, difundir, reproducir o publicar de manera total o parcial el presente trabajo de titulación.

Quito, 02 de agosto del año 2024

Atentamente,

 $\overline{\phantom{a}}$  , and the set of the set of the set of the set of the set of the set of the set of the set of the set of the set of the set of the set of the set of the set of the set of the set of the set of the set of the s

Flavio Alexander Llasag Sopa 1726680091

# **CERTIFICADO DE CESIÓN DE DERECHOS DE AUTOR DEL TRABAJO DE TITULACIÓN A LA UNIVERSIDAD POLITÉCNICA SALESIANA**

Yo Flavio Alexander Llasag Sopa con documento de identificación No. 1726680091 expreso mi voluntad y por medio del presente documento cedo a la Universidad Politécnica Salesiana la titularidad sobre los derechos patrimoniales en virtud de que soy autor del Proyecto Técnico: "Diseño de una interfaz gráfica para la supervisión y monitoreo de PID's en el banco didáctico "PMK-T6-l004" a través de Labview y la tarjeta NI 9862", el cual ha sido desarrollado para optar por el título de Ingeniero Automotriz, de la Universidad Politécnica Salesiana, quedando la Universidad facultada para ejercer plenamente los derechos cedidos anteriormente.

En concordancia con lo manifestado, suscribo este documento en el momento que hago la entrega del trabajo final en formato digital a la Biblioteca de la Universidad Politécnica Salesiana

Quito, 02 de agosto del año 2024

Atentamente,

June Cut  $\overline{\phantom{a}}$ 

Flavio Alexander Llasag Sopa 1726680091

# **CERTIFICADO DE DIRECCIÓN DEL TRABAJO DE TITULACIÓN**

Yo, Carlos Alberto Carranco Quiñónez con documento de identificación N° 1713629564, docente de la Universidad Politécnica Salesiana, declaro que bajo mi tutoría fue desarrollado el trabajo de titulación: DISEÑO DE UNA INTERFAZ GRÁFICA PARA LA SUPERVISIÓN Y MONITOREO DE PID'S EN EL BANCO DIDÁCTICO "PMK-T6- L004" A TRAVÉS DE LABVIEW Y LA TARJETA NI 9862, realizado por Flavio Alexander Llasag Sopa con documento de identificación N° 1726680091 obteniendo como resultado final el trabajo de titulación bajo la opción: Proyecto Técnico que cumple con todos los requisitos determinados por la Universidad Politécnica Salesiana.

Quito, 02 de agosto del año 2024.

Atentamente,

June Pour  $\overline{\phantom{a}}$ 

Ing. Carlos Alberto Carranco Quiñónez, MsC. 1713629564

### **DEDICATORIA**

Dedico el presente proyecto aquellas personas quienes han confiado y brindado su apoyo incondicional para la realización de este proyecto.

A mis padres, agradezco sus enseñanzas y su sabiduría por darme esa fuerza y coraje para sobrellevar las situaciones que se presentaron durante la carrera y me supieron guiar por el camino correcto.

Y, finalmente, a todos los que han contribuido de forma directa o indirecta con la finalización de este trabajo, por ser parte de mi desarrollo profesional y esta nueva meta cumplida.

*Flavio Alexander Llasag Sopa*

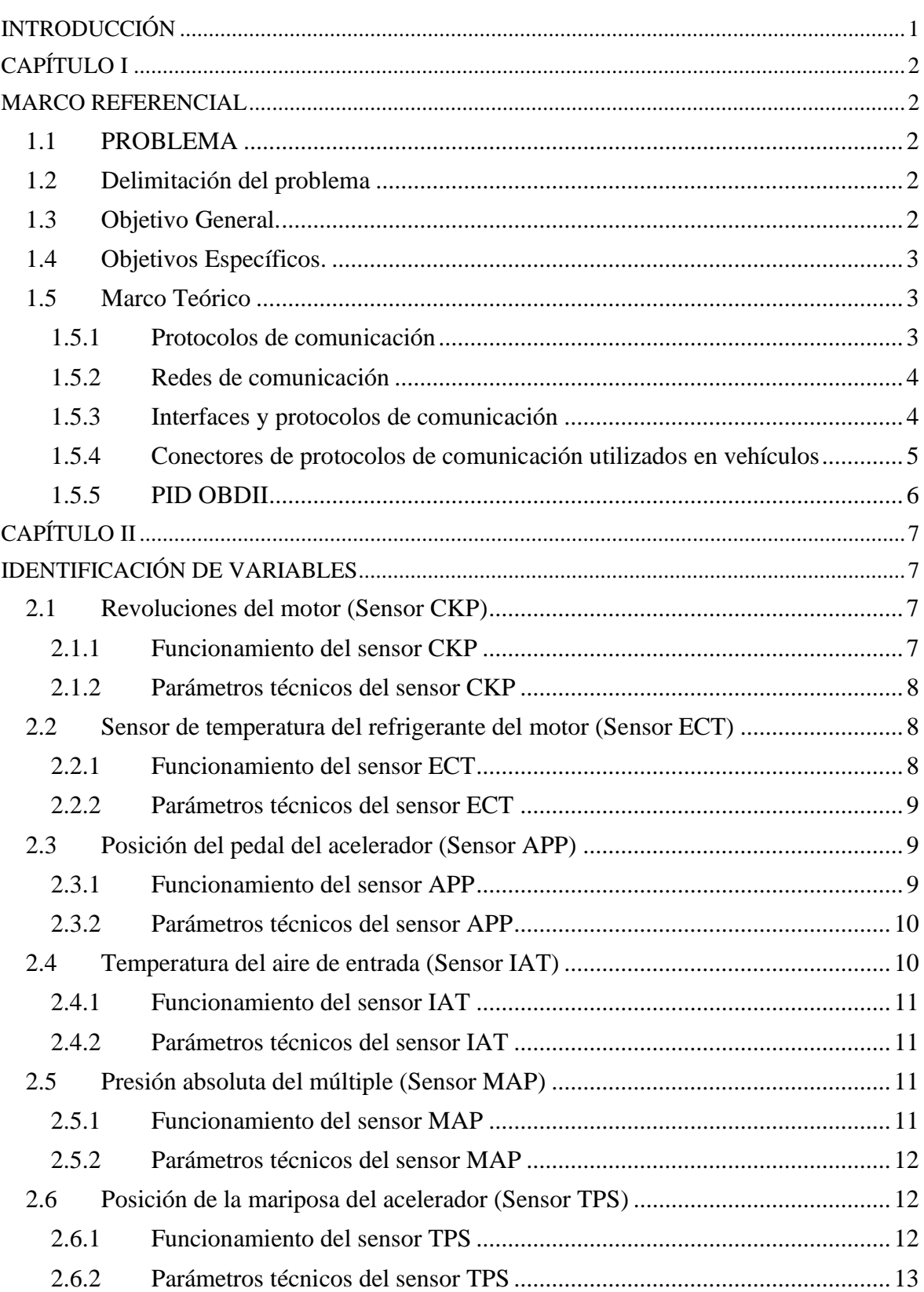

# ÍNDICE GENERAL

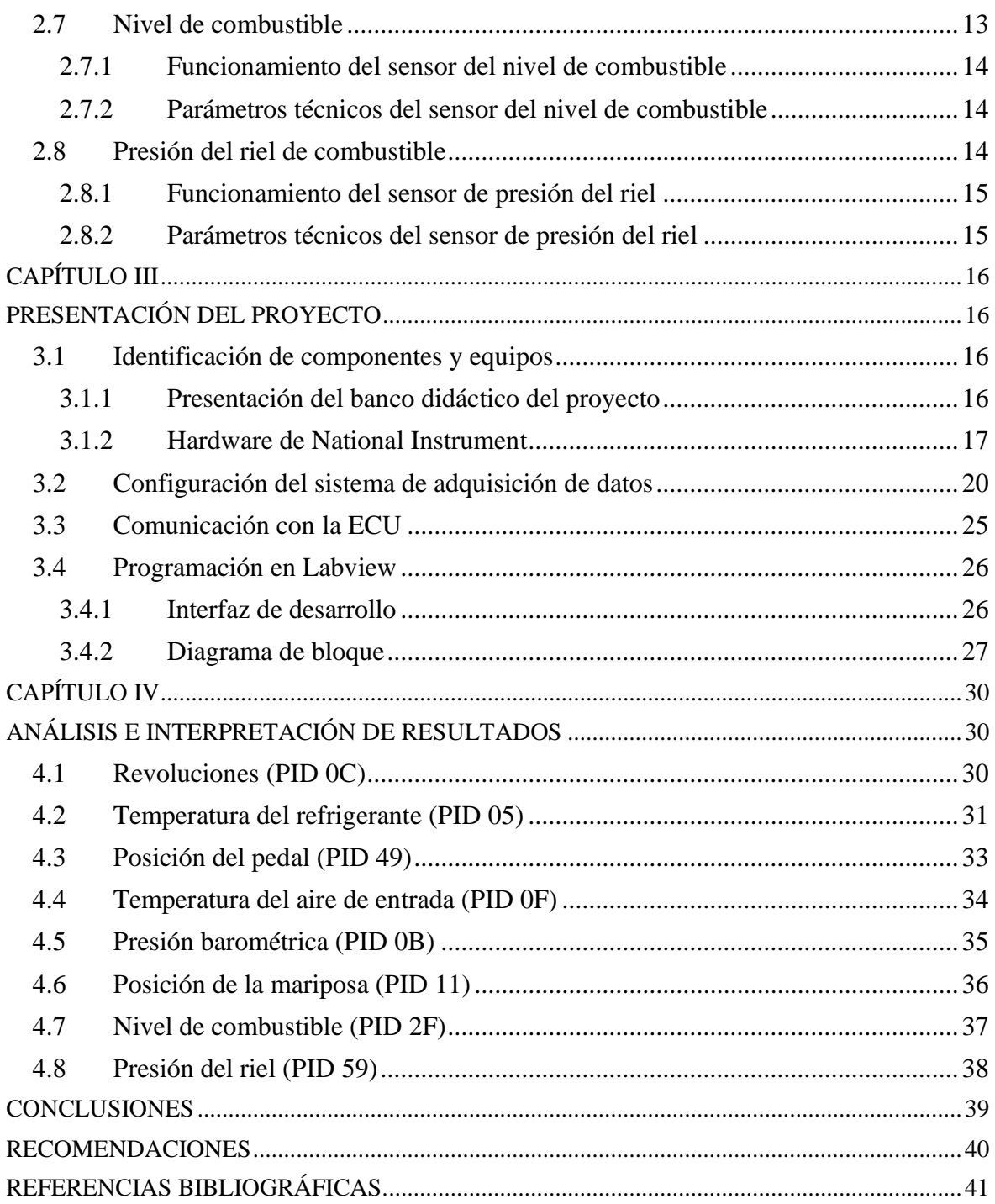

# **ÍNDICE DE FIGURAS**

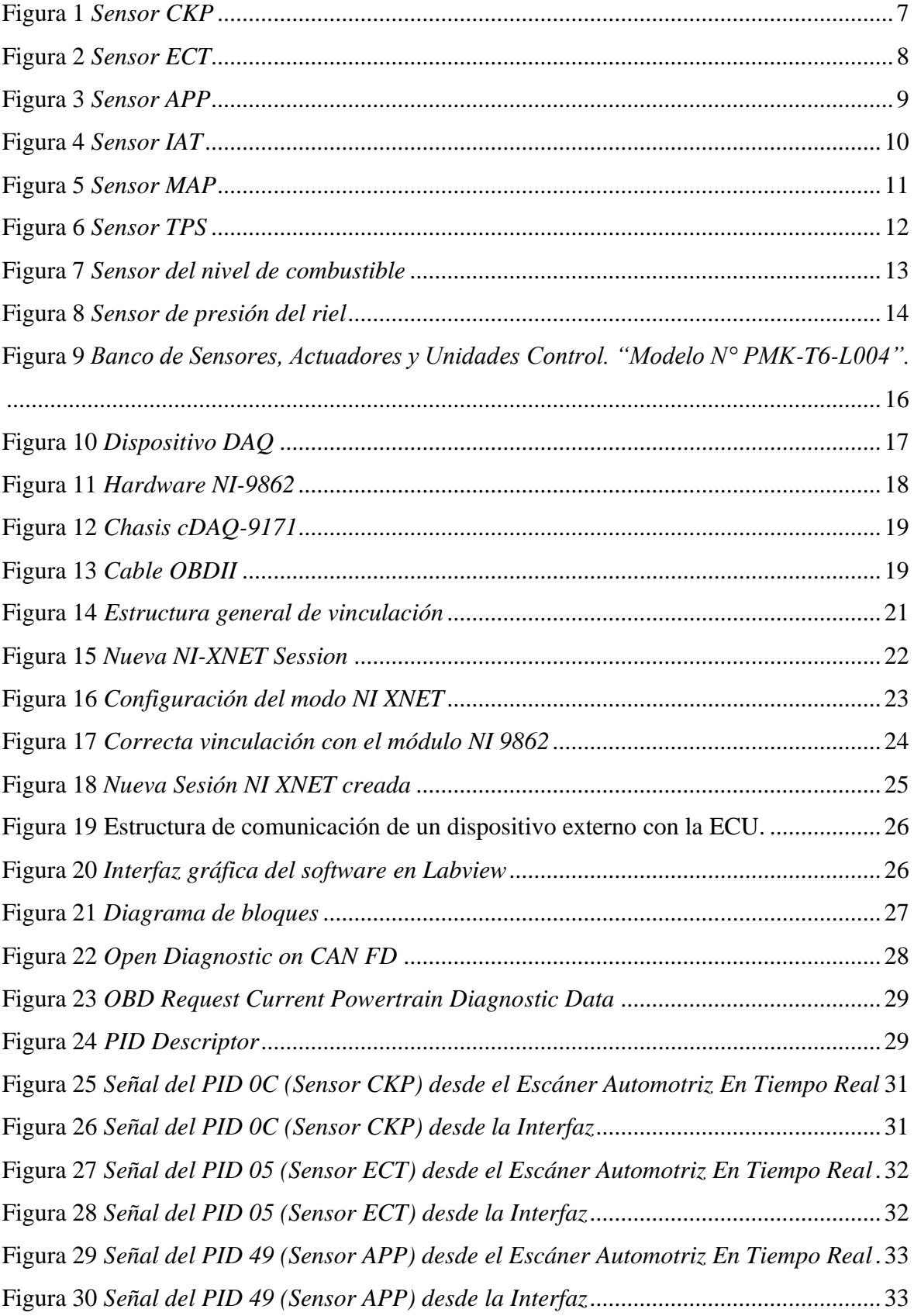

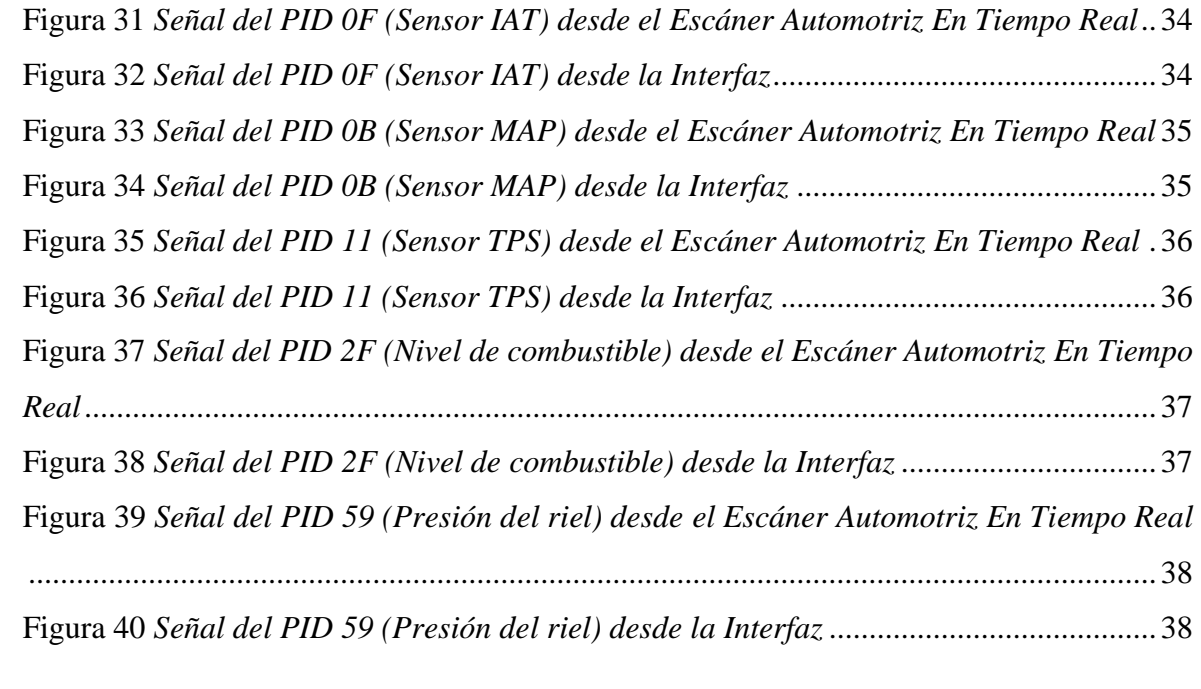

# **ÍNDICE DE TABLAS**

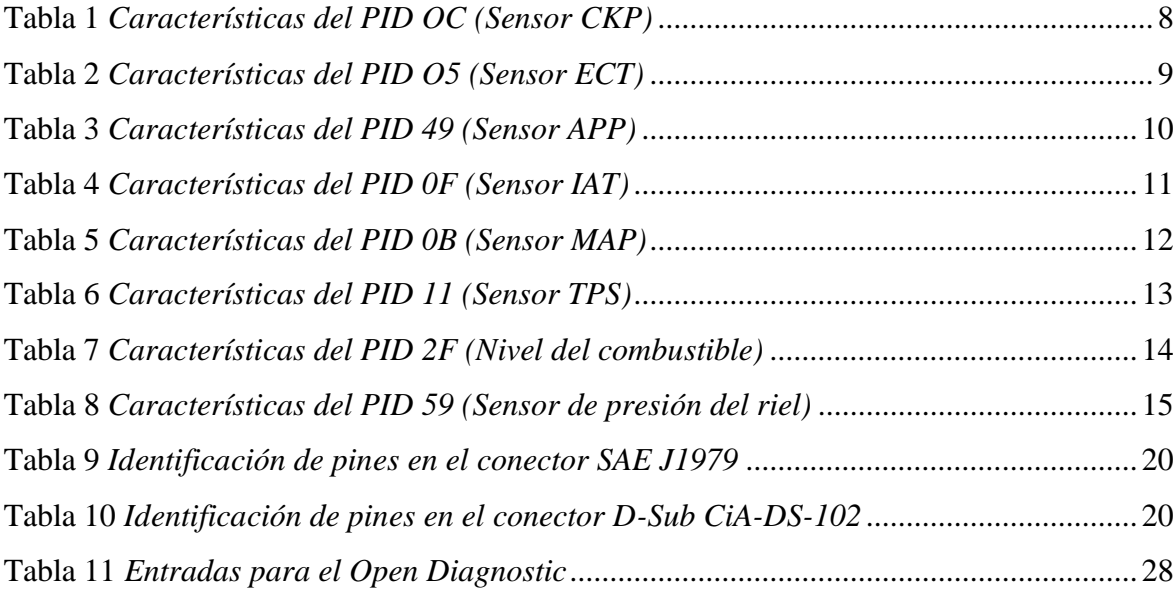

### **LISTA DE ABREVIATURAS**

- **APP** Sensor de posición del pedal del acelerador (accelerator pedal position)
- **CKP** Sensor de posición del cigüeñal (crankshaft position sensor)
- **DAQ** Adquisición de datos
- **E/S** Entrada / Salida
- **ECM** Módulo de control del motor (engine control module)
- **ECT** Sensor de temperatura de refrigerante (engine coolant temperature sensor)
- **ECU** Unidad de control electrónica (electronic control unit)
- **EGR** Recirculación de gases de escape
- **hex** hexadecimal
- **IAT** Sensor de temperatura de aire de admisión (intake air temperature sensor)
- **MAP** Sensor de presión absoluta (manifold air pressure)
- **NTC** Coeficiente de temperatura negativo
- **OBD** Diagnóstico a bordo (on board diagnostics).
- **PC** Computadora personal
- **PCM** Módulo de control del tren de potencia (powertrain control module)
- **rpm** Revoluciones por minuto
- **SAE** Sociedad de Ingenieros Automotrices
- **TPS** Sensor de posición de la mariposa (throttle position sensor)
- **USB** Bus de Serie Universal
- **VI** Instrumento virtual

#### **RESUMEN**

En la búsqueda de mejorar el rendimiento y la seguridad del conductor, los fabricantes han implementado año tras año una mayor cantidad de componentes electrónicos alrededor del vehículo originando un mayor interés en conocer las lecturas de estos sensores, actuadores y unidades de control que continuamente se transmiten entre las unidades de control electrónicas mediante la red de comunicación CAN Bus.

En este sentido, el proyecto técnico tiene el objetivo de demostrar la eficiencia y confiabilidad de la interfaz gráfica desarrollada con el software Labview a través de la representación y obtención de parámetros de identificación (PID's) como presión del colector, temperatura del refrigerante, nivel de combustible, posición del pedal, revoluciones del motor, entre otros, los cuales están vinculados con el modo 1 del protocolo de diagnóstico OBD II indicando sus condiciones de operación en tiempo real.

Además, con la información obtenida se logró descartar ciertos identificadores de forma temprana, escogiendo solo los datos útiles para la presentación de resultados.

Para validar el proyecto se realizó un análisis de las señales obtenidas mediante el uso de un escáner automotriz sabiendo la importancia de reflejar las medidas precisas con la menor tasa de falla estableciendo una comunicación confiable y dinámica. Asimismo, se reconoce los dispositivos de adquisición de datos para llevar a cabo el proyecto como son la tarjeta NI 9862, el banco de sensores y una PC portátil compatible con las características de operación.

**Palabras Claves:** PID´s, OBDII, NI9862, CAN BUS, Banco PMK-T6-L004, Hyundai GRANDEUR, Labview Automotriz

#### **ABSTRACT**

In the quest to improve performance and driver safety, manufacturers have implemented year after year a greater number of electronic components around the vehicle originating a greater interest in knowing the readings of these sensors, actuators and control units that are continuously transmitted between the electronic control units through the CAN Bus communication network.

In this sense, the technical project has the objective of demonstrating the efficiency and reliability of the graphic interface developed with Labview software through the representation and obtaining of identification parameters (PID's) such as manifold pressure, coolant temperature, fuel level, pedal position, engine revolutions, among others, which are linked to mode 1 of the OBD II diagnostic protocol indicating their operating conditions in real time.

In addition, with the information obtained it was possible to discard certain identifiers early, choosing only the useful data for the presentation of results.

To validate the project, an analysis of the signals obtained through the use of an automotive scanner was performed, knowing the importance of reflecting accurate measurements with the lowest failure rate, establishing a reliable and dynamic communication. Likewise, the data acquisition devices are recognized to carry out the project such as the NI 9862 card, the sensor bank and a laptop PC compatible with the operation characteristics.

**Keywords:** PID's, OBDII, NI9862, CAN BUS, Bank PMK-T6-L004, Hyundai GRANDEUR, Automotive Labview

# **INTRODUCCIÓN**

<span id="page-13-0"></span>En la sociedad actual las personas buscan constantemente medios de transporte más seguros, rápidos y económicos, y dada esta necesidad, el desarrollo de las marcas automotrices ha conducido a mejorar sus productos anualmente satisfaciendo así la demanda mediante puntos de venta, ensambladoras, fábricas, talleres homologados, entre otros.

Bajo este enfoque el interior de un vehículo normal tiene entre 100 y 400 parámetros que están constantemente transmitiendo información entre las diferentes unidades de control, sensores y actuadores, logrando cumplir de esta forma sus funciones eficientemente. Por ende, la importancia del proyecto técnico se enfocará en desarrollar una interfaz que comprenda los parámetros accesibles y disponibles en la red CAN.

Al relacionarse el medio de comunicación de los vehículos, el Capítulo I se encarga de realizar breve descripción de la red CAN Bus y el protocolo de diagnóstico OBD II, todo esto con la finalidad de proyectar conocimientos de la estructura de comunicación en un vehículo.

En el Capítulo II se establece una profundización en los parámetros genéricos elegidos rescatando su funcionalidad e importancia en el funcionamiento del vehículo, y a su vez mostrando las propiedades estandarizadas del identificador para el modo de operación 1 del sistema de diagnóstico OBD II.

El proceso de desarrollo del software se lo realiza en el Capítulo III cuya parte fundamental radica en la estructura de conexión y los comandos de comunicación con la ECU, incluyendo la presentación de la interfaz diseñada indicando las señales obtenidas por la red del vehículo.

Finalmente, el Capítulo IV resalta el valor del trabajo al analizar las señales recibidas del Banco de sensores, actuadores y unidades de control a través de la semejanza obtenida en las medidas mediante el uso de un escáner automotriz.

# **CAPÍTULO I MARCO REFERENCIAL**

### <span id="page-14-2"></span><span id="page-14-1"></span><span id="page-14-0"></span>**1.1 PROBLEMA**

La carrera de Ingeniería Automotriz de la UPS posee un banco didáctico de sensores, actuadores y unidades de control bajo el número de serie "PMK-T6-L004" que ayuda a simular el comportamiento de determinados componentes mecánicos gestionados por la ECU del vehículo. Se tiene la necesidad de mejorar el sistema de visualización de datos en tiempo real mediante un sistema de adquisición de datos con hardware y software de National Instrument, dado que ya sea había implementado una interfaz en un anterior proyecto, pero con un hardware económico y sencillo logrando buenos resultados. Lo que se quiere verificar, es si mejorando las características técnicas del anterior proyecto, se puede acceder a más identificadores a través del estándar J1939 y, además, prevenir problemas de interferencia y rendimiento mediante el uso del interfaz desarrollado en Labview.

En este sentido, el banco didáctico "PMK-T6-L004" logra ser parte de un medio de enseñanza más dinámico con el desarrollo de esta interfaz ya que logra consolidar los conocimientos de los nuevos graduados al evaluar y verificar el funcionamiento de los componentes mientras se realiza operaciones de falla sobre el simulador. Por tanto, realizar un control sobre determinados sensores evitará inadecuadas interpretaciones ante al aprendizaje de su funcionamiento y disminuirá el tiempo de diagnóstico frente a posibles fallas modificadas por el operador.

#### <span id="page-14-3"></span>**1.2 Delimitación del problema**

El proyecto está elaborado para estudiantes de niveles superiores de la carrera de Ingeniería Automotriz cuya motivación es lograr ampliar el panorama académico en la rama de la electrónica, específicamente en el área de adquisición de datos, para conseguir una formación más avanzada en temas de adquisición y tratamiento de datos y, así mejorar el perfil del estudiante a nivel tecnológico.

#### <span id="page-14-4"></span>**1.3 Objetivo General.**

Diseñar una interfaz gráfica para la supervisión de PID's en el banco didáctico 'PMT-T6- L004' a través de Labview y la tarjeta NI 9862, junto con la red de comunicación CAN.

#### <span id="page-15-0"></span>**1.4 Objetivos Específicos.**

- Identificar los PID's bajo el sistema OBD-II en relación con el parámetro eléctrico disponible en la red CAN del banco didáctico
- Extraer las características técnicas de transmisión de cada PID bajo el protocolo de comunicación estándar SAE J1939
- Elaborar un entorno gráfico accesible y sencillo facilitando la medición e interpretación de datos.
- Examinar el resultado de las señales obtenidas de cada identificador para representar correctamente los elementos visuales, asegurando una experiencia agradable al usuario.

## <span id="page-15-1"></span>**1.5 Marco Teórico**

#### <span id="page-15-2"></span>**1.5.1 Protocolos de comunicación**

En el campo automotriz, el desarrollo de vehículos a lo largo de los años ha necesitado cada vez más de dispositivos electrónicos para llevar a cabo tareas importantes de control y diagnóstico, asegurando el funcionamiento óptimo de los sistemas que integran un vehículo. Aunque realizar esta tarea, requiere de una comunicación robusta debido a cantidad de datos importantes que se transporta entre las unidades electrónicas del vehículo, remarcando su importancia de cada una para que un vehículo funcione correctamente (Sanchez Vela et al., 2016).

Entonces bajo la necesidad de lograr una comunicación eficiente y rápida entre los dispositivos electrónicos, mejorando los problemas de cableado y estandarizando el uso para todo modelo de vehículos, se diseña la red de comunicación CAN (Sanchez Vela et al., 2016).

La normalización de este protocolo para su aplicación en vehículos surge de la compañía de Robert Boch debido a que representaba características superiores, tales como: disminución de cableado, incorpora una red jerárquica, no tiene vulnerabilidad frente a interferencias, constituye una red de transmisión de alta velocidad y, una estandarización entre los parámetros y mensajes enviados (Wilmer y Ramírez, 2019).

#### <span id="page-16-0"></span>**1.5.2 Redes de comunicación**

La red de comunicación incorporada en vehículos fue diseñada para conectar varias unidades de control de forma inalámbrica o alámbrica, logrando así un intercambio de información en tiempo real. Las centralitas o unidades de control las cuales manejan estás interacciones son encargadas de transformar la señal eléctrica del bus a una señal digital y viceversa.

#### <span id="page-16-1"></span>**1.5.3 Interfaces y protocolos de comunicación**

La transmisión de mensajes forma parte de bits enlazados en serie. El bit es la unidad básica de información que tiene dos formas de representación, estos son los valores 0 y 1. Estos valores tienen la característica de almacenar información digital de cualquier tipo de datos como números, entre otros. De acuerdo con el número de bits dentro de diferentes protocolos de comunicación será diferente su interpretación para el emisor como para el receptor. El conjunto de bits también conocidos como trama de datos están constituidos por diferentes campos, tales como la distancia entre dispositivos, velocidad de transmisión, número de dispositivos conectados, etc.

En el transcurso del tiempo han surgido diferentes interfaces de comunicación, entre los cuales resaltan: SPI, I2C, RS232 y Ethernet. No obstante, en la industria automotriz existen los siguientes protocolos de comunicación:

- CAN (Controller Area Network)
- VAN (Vehicle area network)
- LIN (Local Interconnect Network)
- MOST (Media Oriented Systems Transport)

La más representativa en la actualidad es el uso del bus CAN dado a las grandes ventajas de comunicación y ahorro de material, pero al igual en un vehículo se puede hallar diferentes redes para distintas aplicaciones como una red CAN de alta velocidad para realizar operaciones de gestión de motor, cambios y tracción; una red CAN de baja velocidad para accesorios o sistemas de confort; una red de comunicación LIN para sistemas con poca velocidad de transmisión como la calefacción del parabrisas, y finalmente, una red MOST para el sistema de radio, dvd, entre otras.

#### <span id="page-17-0"></span>**1.5.4 Conectores de protocolos de comunicación utilizados en vehículos**

Desde un inicio cada fabricante poseía diferentes tipos de conectores, incluso algunos siguen en circulación, sin embargo, la última generación de vehículos posee un estándar en sus conectores de diagnóstico (Wilmer y Ramírez, 2019).

#### *Conector para vehículos ligeros*

Existen dos tipos de conexiones de diagnósticos, estos son el OBD I y OBD II, teniendo en cuenta el aparecimiento del segundo sistema a partir de la necesidad de medir las emisiones contaminantes del vehículo (Snap-on UK, 2013).

El sistema OBD II provee códigos de error sin diferenciar la marca y modelo, logrando que su estandarización forme parte de la mayoría de los vehículos en el año 2007. Además, también fue necesario modificar los pines del conector como de su ubicación. Los cambios se realizaron de acuerdo con la norma SAE J1939.

A pesar de llegar a un conceso con la utilización de este sistema hay fabricantes que han modificado el uso del protocolo por otros, tales como el protocolo ISO 9141, el SAE J1850 VPW y SAE J1850 PWM (Sanchez Vela et al., 2016). Sin embargo, si se desea examinar el tipo de protocolo que cuenta un vehículo, solo se necesita observar el tipo de conector en función de la posición de los pines.

De acuerdo con la norma SAE J1939, las características para este sistema estipula que la posición del conector debe encontrarse en el interior del habitáculo, debajo del panel de instrumentos, alrededor del asiento del conductor y estar lejos de la vista de los ocupantes. Para estar seguros de que el vehículo es compatible con el sistema OBD II, el fabricante coloca una etiqueta o adhesivo con el grabado de "OBD II certified" o "compatibles con OBD II", aunque también basta con observar que el conector cuente con 16 pines.

#### *Conector para vehículos pesados*

Normalmente para este tipo de vehículos a diésel, el sistema OBD II no es un estándar y por lo tanto, dependen de protocolos de diagnóstico como son la norma SAE J1939 y SAE J1708. Anteriormente, los protocolos usados eran SAE J1708 y SAE J1587.

La norma SAE J1939 en un inicio se desarrolló para camiones pesados, pero actualmente su aplicación ha sido parte de gran número de maquinarias y camiones de servicio pesado y, a partir del año 2004, ha sido convertido al protocolo CAN.

Los conectores que rigen en los vehículos a diésel son el conector de 9 pines y el de 6 pines bajo la norma SAE J1939 y SAE J1708, respectivamente.

# <span id="page-18-0"></span>**1.5.5 PID OBDII**

El PID (Proporcional, Integral, Derivativo) es un controlador que se presenta en las diferentes unidades electrónicas del vehículo los cuales deciden si requieren el uso de esas variables, tales como presiones, temperatura, etc.

En función a la clase de PID se logra conocer posibles fallos tanto eléctricos como electrónicos debido a que solicita información a los dispositivos o módulos electrónicos de la red CAN. A cada módulo le corresponde una serie de PID permitiendo al usuario saber sobre el estado y diagnóstico del componente.

Cada fabricante tiene una adaptación al protocolo CAN, sin embargo, bajo la norma J1979 se logra acceder a PID's genéricos como son la velocidad del motor, presión del colector de admisión, temperatura del motor, entre otras (Hooovahh's Blog, 2017). Todas estas variables básicas se encuentran reguladas bajo una escritura como se evidencia en los rpm del motor el cual usa un código 0x0C como PID. Además, establece que todos estos estarán definidos por números hexadecimales, así como el tiempo de respuesta de cada uno y su modo de operación (Barona y Terán, 2023).

# **CAPÍTULO II IDENTIFICACIÓN DE VARIABLES**

<span id="page-19-1"></span><span id="page-19-0"></span>En este capítulo se detallará el funcionamiento y los parámetros técnicos de los identificadores genéricos permitidos por el sistema OBDII bajo la norma SAE J1939 los cuales serán representados en la interfaz de Labview. Los identificadores por estudiar son las revoluciones del motor, ECT, APP, IAT, MAP, TPS, presión del riel de combustible y nivel de combustible.

## <span id="page-19-2"></span>**2.1 Revoluciones del motor (Sensor CKP)**

El sensor CKP utilizado en el banco didáctico es del tipo efecto magnético, dando una señal sinusoidal. En la Figura 1 se aprecia el dispositivo.

## <span id="page-19-4"></span>**Figura 1**

*Sensor CKP*

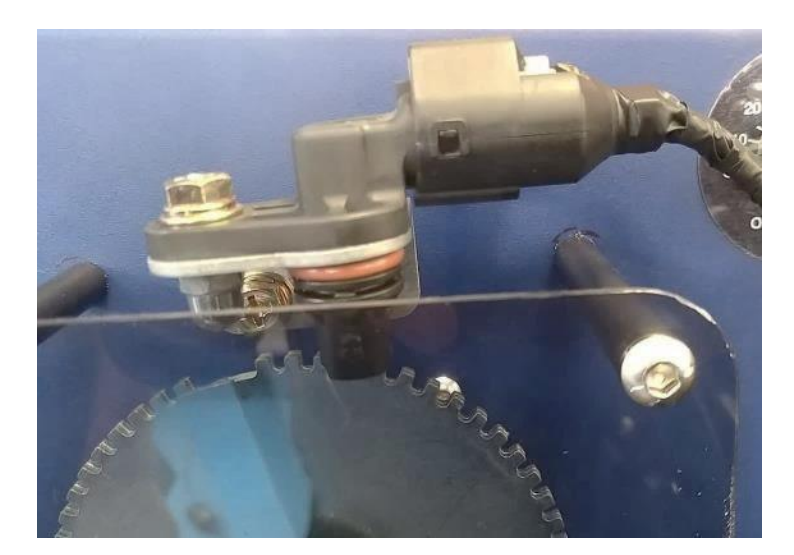

**Fuente:** (Autor)

## <span id="page-19-3"></span>**2.1.1 Funcionamiento del sensor CKP**

El sensor CKP está ubicado en la parte inferior del motor al nivel del cigüeñal, o en las cercanías al dámper, a través del cual la ECU se entera de la posición del cigüeñal y de las revoluciones del motor para hacer los cambios necesarios en el encendido y en el combustible, cuando este sensor deja de funcionar el motor del vehículo no enciende. La computadora interpreta esto como si el motor no girara.

#### <span id="page-20-0"></span>**2.1.2 Parámetros técnicos del sensor CKP**

#### <span id="page-20-4"></span>**Tabla 1**

*Características del PID OC (Sensor CKP)*

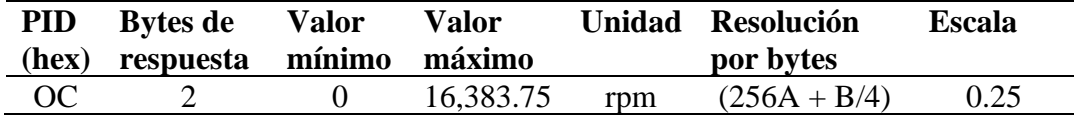

**Fuente:** (CSS Electronics, 2024)

#### <span id="page-20-1"></span>**2.2 Sensor de temperatura del refrigerante del motor (Sensor ECT)**

El sensor ECT del banco didáctico es un termistor NTC y su representación se muestra en la Figura 2.

#### <span id="page-20-3"></span>**Figura 2**

*Sensor ECT*

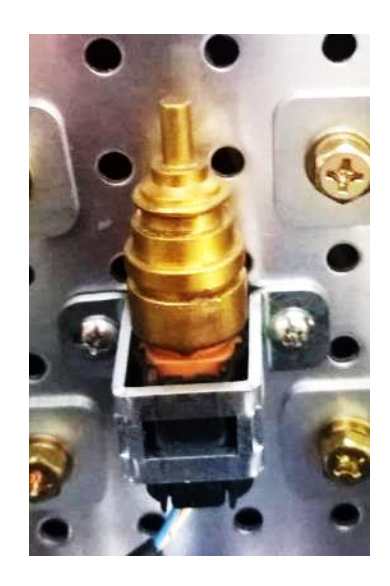

**Fuente:** (Autor)

#### <span id="page-20-2"></span>**2.2.1 Funcionamiento del sensor ECT**

El sensor ECT está localizado en la caja del termostato conocida como toma de agua, cuya función es la de informar a la ECU la temperatura del líquido refrigerante del motor, por lo que al emitir la señal que se entrega a la ECM, se puede determinar los periodos de determinación o descanso del electroventilador del radiador de enfriamiento y calcular la entrega de combustible, la sincronización del tiempo y el control de la válvula EGR, así como la activación y la desactivación del ventilador del radiador.

Su función es muy importante ya que evita importantes y muy costosas averías del motor como consecuencia de altas temperaturas, por su mal funcionamiento.

## <span id="page-21-0"></span>**2.2.2 Parámetros técnicos del sensor ECT**

# <span id="page-21-4"></span>**Tabla 2**

*Características del PID O5 (Sensor ECT)*

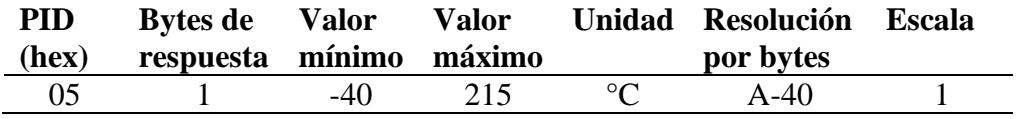

**Fuente:** (CSS Electronics, 2024)

## <span id="page-21-1"></span>**2.3 Posición del pedal del acelerador (Sensor APP)**

El sensor APP es del tipo potenciómetro y en la Figura 3 se identifica el dispositivo.

# <span id="page-21-3"></span>**Figura 3**

*Sensor APP*

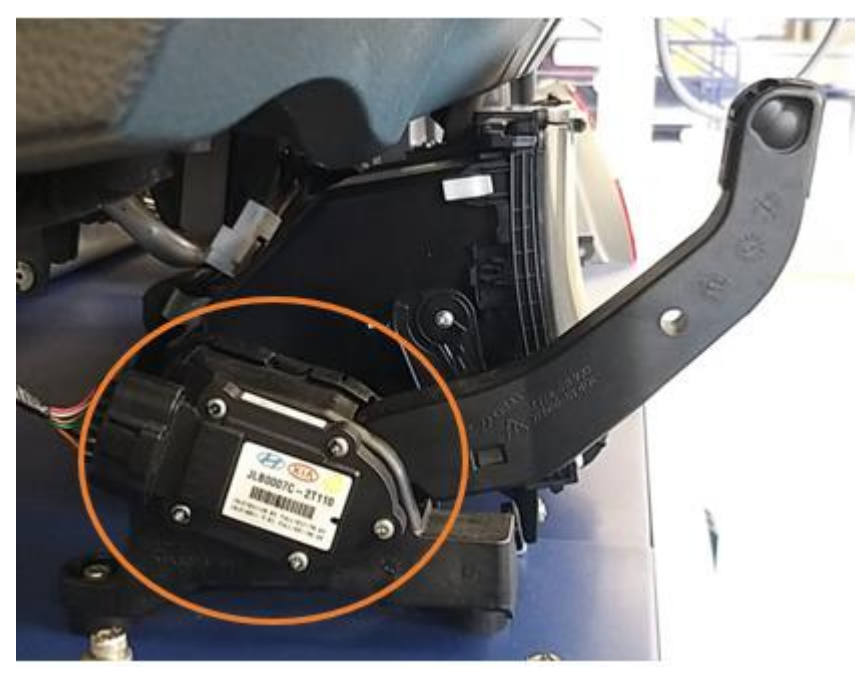

**Fuente: (**Autor)

# <span id="page-21-2"></span>**2.3.1 Funcionamiento del sensor APP**

Este sensor es parte del pedal del acelerador e indica a la computadora la posición exacta del pedal del acelerador, su funcionamiento es sencillo, tiene incorporado dos señales provenientes de dos potenciómetros que modifican el voltaje de apertura o cierre del pedal, al pisar el acelerador los dos sensores emiten una señal a la computadora PCM, el mismo que procesa estas señales y da la orden al actuador del cuerpo de aceleración eléctrico o mariposa de aceleración, la mariposa abre o cierra dependiendo del grado de giro del pedal del acelerador.

## <span id="page-22-0"></span>**2.3.2 Parámetros técnicos del sensor APP**

# <span id="page-22-3"></span>**Tabla 3**

*Características del PID 49 (Sensor APP)*

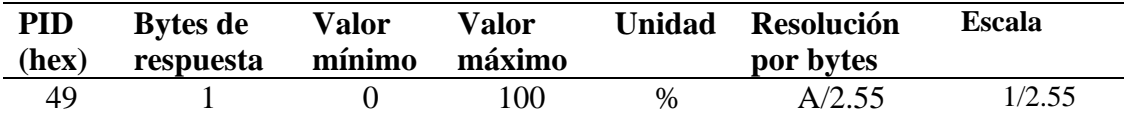

**Fuente:** (CSS Electronics, 2024)

### <span id="page-22-1"></span>**2.4 Temperatura del aire de entrada (Sensor IAT)**

El sensor IAT es un termistor del tipo NTC (Figura 4).

### <span id="page-22-2"></span>**Figura 4**

*Sensor IAT*

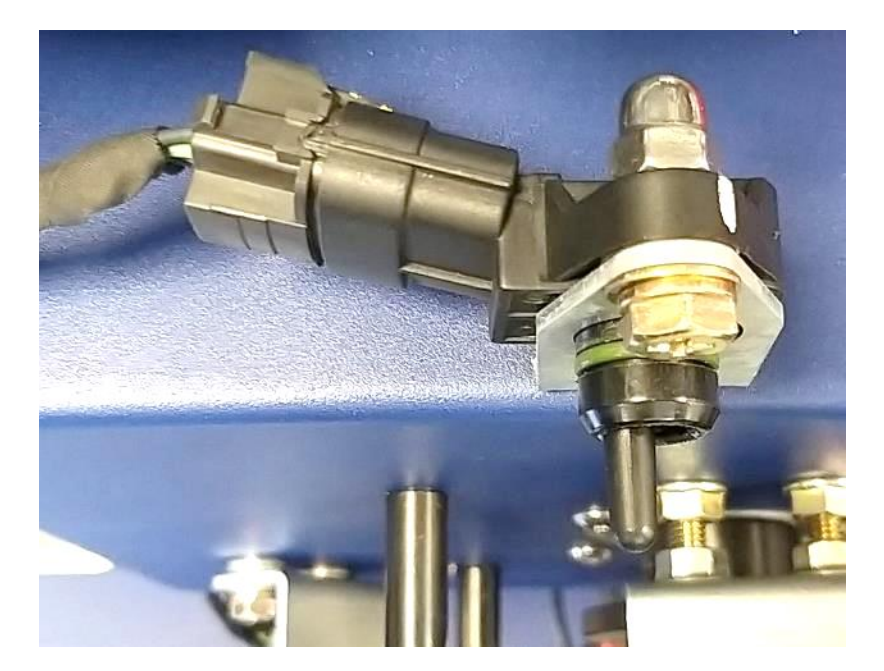

**Fuente:** (Autor)

#### <span id="page-23-0"></span>**2.4.1 Funcionamiento del sensor IAT**

Se encuentra en el filtro de aire o fuera del cuerpo de aceleración, es un dispositivo que se encarga de controlar la temperatura del aire de entrada, información que es llevada a la computadora, para que pueda corregir el tiempo de inyección y ajustar la mezcla carburante, también se encarga de comprobar la densidad del aire. Este sensor es considerado como un termistor es decir un dispositivo capaz de enviar señales basadas en su temperatura, si la temperatura sube menor su resistencia y si la temperatura baja, su resistencia será mayor.

# <span id="page-23-1"></span>**2.4.2 Parámetros técnicos del sensor IAT**

### <span id="page-23-5"></span>**Tabla 4**

*Características del PID 0F (Sensor IAT)*

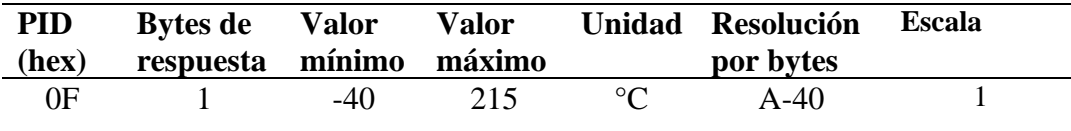

**Fuente:** (CSS Electronics, 2024)

#### <span id="page-23-2"></span>**2.5 Presión absoluta del múltiple (Sensor MAP)**

El sensor MAP es del tipo piezoresistivo o también de resistencia variable (Figura 5).

#### <span id="page-23-4"></span>**Figura 5**

*Sensor MAP*

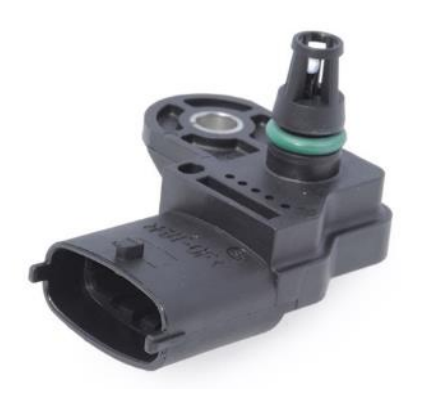

**Fuente:** (Bosch Ecuador, 2024)

### <span id="page-23-3"></span>**2.5.1 Funcionamiento del sensor MAP**

Este sensor está ubicado en el colector de admisión y se encarga de recibir información sobre los cambios en la presión atmosférica, vacío en el motor y en el colector de admisión, este sensor envía señales a la ECU para que se controle el tiempo de cambio y ajustar la mezcla de aire y combustible en forma eficiente y efectiva en cada momento, es decir, para que la relación de compresión sea siempre sea la misma.

# <span id="page-24-0"></span>**2.5.2 Parámetros técnicos del sensor MAP**

## <span id="page-24-4"></span>**Tabla 5**

*Características del PID 0B (Sensor MAP)*

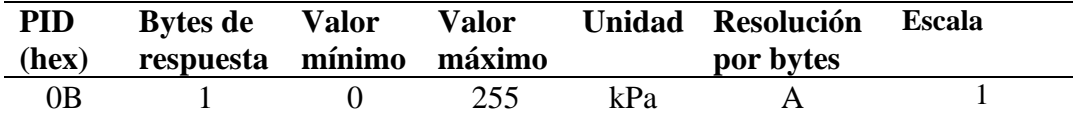

**Fuente:** (CSS Electronics, 2024)

### <span id="page-24-1"></span>**2.6 Posición de la mariposa del acelerador (Sensor TPS)**

El sensor TPS es del tipo potenciómetro y en la Figura 6 se observa su posición en el cuerpo de aceleración electrónico.

## <span id="page-24-3"></span>**Figura 6**

*Sensor TPS*

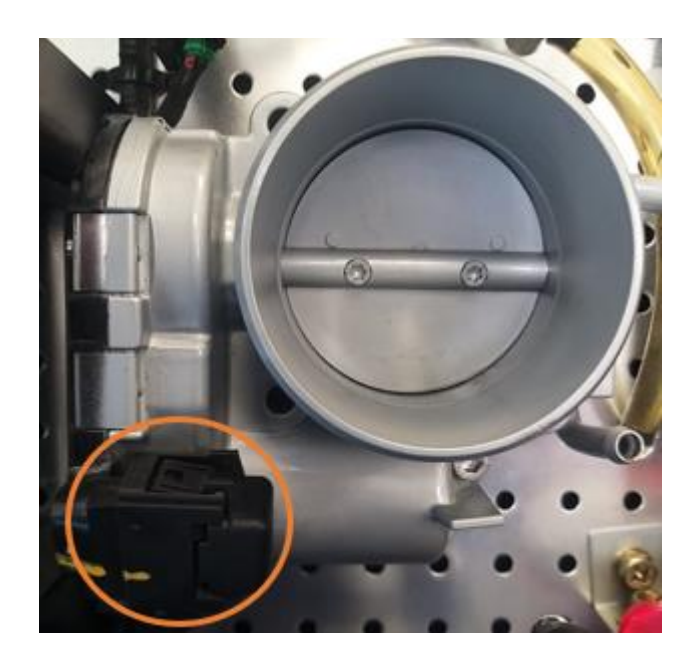

**Fuente:** (Autor)

## <span id="page-24-2"></span>**2.6.1 Funcionamiento del sensor TPS**

Este sensor está ubicado en el cuerpo del acelerador y está conectado directamente a la mariposa y se encarga de monitorear la posición del acelerador de un motor, el mismo que envía una señal al Módulo de Control Electrónico ECM cuando se está pisando el pedal del conductor.

El sensor TPS envía una señal eléctrica al sistema de gestión del motor cuyo voltaje o resistencia cambia según el diseño del sensor, esta señal es utilizada por la unidad de control del motor ECU para calcular la cantidad de aire que ingresa al motor y ajustar la inyección de combustible y encendido. El sensor TPS también los usan otros sistemas del vehículo, como el control de crucero, el control de tracción y el control de estabilidad, para mejorar el funcionamiento y la seguridad en la conducción. Cuando el sensor TPS se daña puede ocasionar problemas de rendimiento del motor, el funcionamiento del acelerador y dificultad para arrancar el vehículo.

# <span id="page-25-0"></span>**2.6.2 Parámetros técnicos del sensor TPS**

### <span id="page-25-3"></span>**Tabla 6**

*Características del PID 11 (Sensor TPS)*

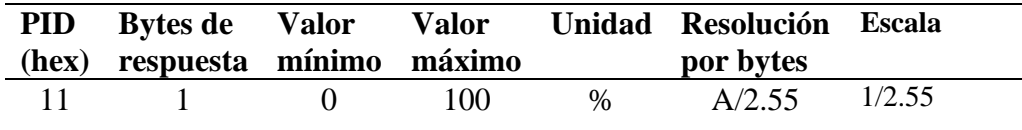

**Fuente:** (CSS Electronics, 2024)

## <span id="page-25-1"></span>**2.7 Nivel de combustible**

## <span id="page-25-2"></span>**Figura 7**

*Sensor del nivel de combustible*

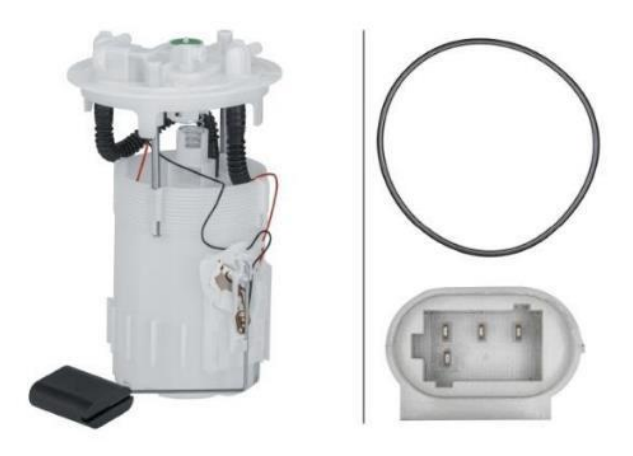

**Fuente:** (Autodoc, s.f.)

# <span id="page-26-0"></span>**2.7.1 Funcionamiento del sensor del nivel de combustible**

Este sensor es parte integrante de las unidades que están montadas en los depósitos de gasolina y aseguran la alimentación fiable del motor con combustible, su función es detectar el nivel actual de llenado del depósito de combustible y emitir una señal correspondiente a la unidad de control y/o instrumento indicador en el cuadro de instrumentos del vehículo, junto con la electrobomba de combustible, el filtro de combustible y otros.

En el mercado existen varios tipos de sensores de combustible entre los que tenemos: sensor de flote, sensor de varilla, sensor ultrasónico, sensor de caudal

# <span id="page-26-1"></span>**2.7.2 Parámetros técnicos del sensor del nivel de combustible**

## <span id="page-26-4"></span>**Tabla 7**

*Características del PID 2F (Nivel del combustible)*

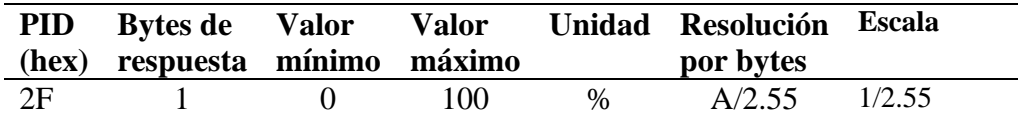

**Fuente:** (CSS Electronics, 2024)

#### <span id="page-26-2"></span>**2.8 Presión del riel de combustible**

Por lo general, este sensor es del tipo piezoeléctrico (Figura 8).

## <span id="page-26-3"></span>**Figura 8**

*Sensor de presión del riel*

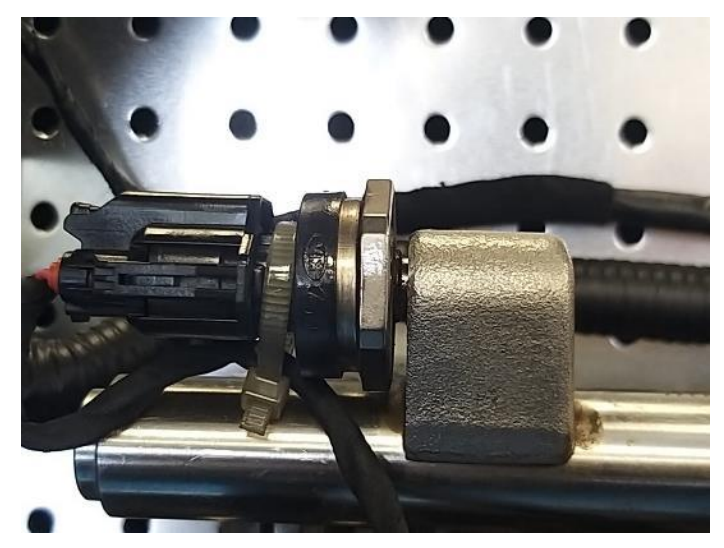

**Fuente:** (Autor)

#### <span id="page-27-0"></span>**2.8.1 Funcionamiento del sensor de presión del riel**

Está ubicado en el riel y en modelos especiales de vehículos puede haber una pequeña variación, este sensor se encarga de detectar la presión de combustible en el riel mediante un sistema piezoeléctrico que varía el voltaje enviado a la ECU, en función de la presión existente, gracias a este sensor y otros dispositivos se logra analizar a que presión llega el combustible al riel de inyectores. En el caso de vehículos con tecnología electrónica más avanzada, el circuito comprenderá más componentes o funciones de otras partes.

# <span id="page-27-1"></span>**2.8.2 Parámetros técnicos del sensor de presión del riel**

### <span id="page-27-2"></span>**Tabla 8**

#### *Características del PID 59 (Sensor de presión del riel)*

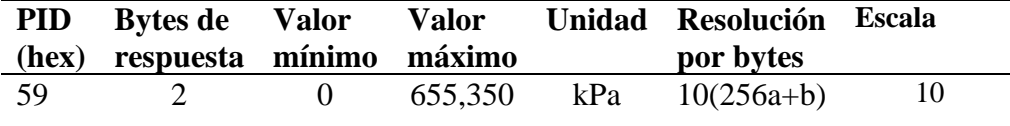

**Fuente:** (CSS Electronics, 2024)

# **CAPÍTULO III PRESENTACIÓN DEL PROYECTO**

<span id="page-28-1"></span><span id="page-28-0"></span>En este capítulo se tomará en cuenta los dispositivos empleados en la realización del proyecto técnico detallando sus características, así como las configuraciones necesarias para llevar a cabo su funcionamiento y rendimiento óptimo. Luego, se explora el proceso de obtención de datos el cual servirá para capturar los datos de la red CAN y visualizarlos en tiempo real en un dispositivo externo. Finalmente, se presentará el código de programación utilizado y su aplicación en una interfaz gráfica sencilla de fácil visualización.

# <span id="page-28-2"></span>**3.1 Identificación de componentes y equipos**

# <span id="page-28-3"></span>**3.1.1 Presentación del banco didáctico del proyecto**

El banco didáctico "PMK-T6-L004", ubicado en el Laboratorio de Inyección en la Carrera de Ingeniería Automotriz de la Universidad Politécnica Salesiana (Sede Quito - Campus Sur), se utilizó como equipo de prueba dado que tiene la capacidad de simular el comportamiento de un vehículo bajo el control de sus componentes electromecánicos cuyas lecturas servirán para elaborar la interfaz gráfica. En la Figura 9 se observa la maqueta del proyecto.

# <span id="page-28-4"></span>**Figura 9**

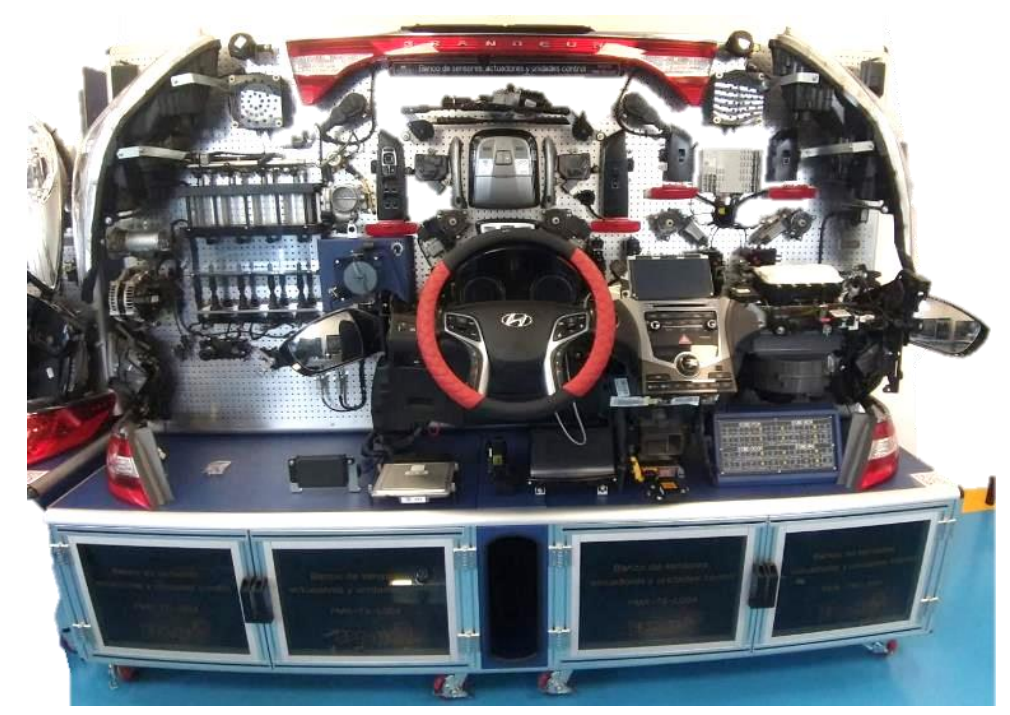

*Banco de Sensores, Actuadores y Unidades Control. "Modelo N° PMK-T6-L004".*

**Fuente:** (Autor)

#### <span id="page-29-0"></span>**3.1.2 Hardware de National Instrument**

National Instrument (NI por sus siglas en inglés) es una empresa dedicada al desarrollo de dispositivos de adquisición y acondicionamiento de señales, permitiendo al usuario elegir los equipos según la aplicación de su proyecto. Por tanto, en el presente proyecto técnico se utilizará un equipo NI con sus correspondientes complementos que permitirán establecer la comunicación entre la ECU del simulador y la PC portátil. Además, el hardware debe ser compatible para lo cual la página de NI brinda soporte con las características mínimas del software como de los complementos previo a su instalación evitando fallos en la implementación de sus equipos.

A continuación, se presenta el dispositivo DAQ empleado en el proyecto el cual consta del módulo NI 9862 junto con el chasis cDAQ 9171 ensamblado (Figura 10). En la parte inferior se especifica sus características técnicas, así como del cable CAN OBD-II.

<span id="page-29-1"></span>**Figura 10**

*Dispositivo DAQ*

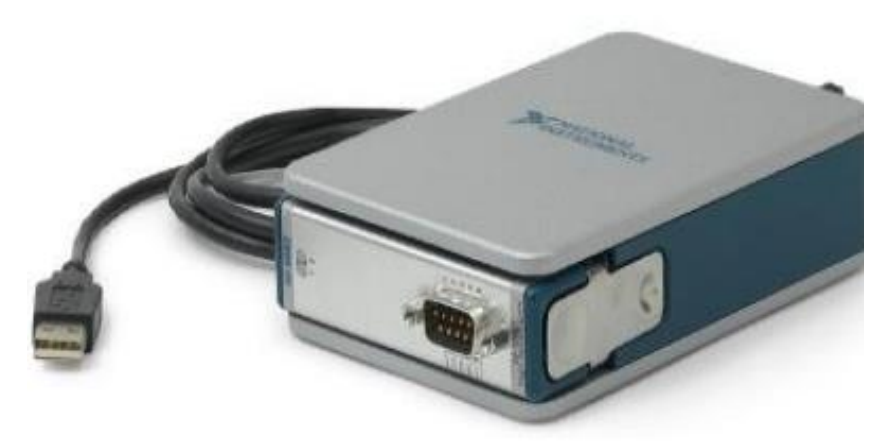

**Fuente:** (National Instruments, 2024)

#### *NI-9862*

El módulo NI 9862 es una interfaz de red de controladores de área (CAN) de alta velocidad diseñada para aplicaciones con el controlador NI-XNET. El NI 9862 es ideal para aplicaciones que requieren manipulación en tiempo real a gran velocidad. Además, tiene la cualidad de tener un puerto CAN de Bosch compatible con CAN 2.0B, y es capaz de admitir de 11 y 29 bits. En sus especificaciones encontramos:

- **Número de puertos:** 1 puerto CAN de alta velocidad con transceptor NXP TJA1041AT
- **Velocidad máxima en baudios:** Hasta 1Mbps
- **Condiciones:** Válido para el rango entre -40 °C a 70 °C
- **Voltaje de suministro CAN:** +9 a +30 VDC

<span id="page-30-0"></span>*Hardware NI-9862*

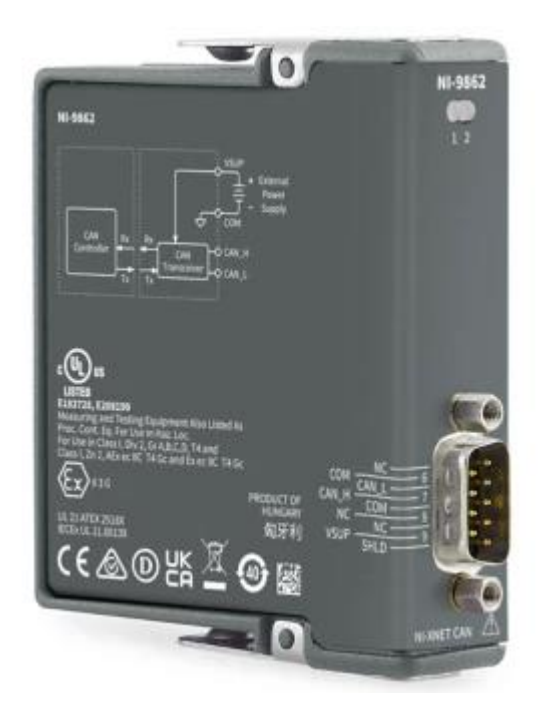

**Fuente:** (National Instruments, 2024)

# *cDAQ 9171*

El cDAQ empleado es un chasis USB NI CompactDAQ alimentado por bus y su principal característica es ofrecer una facilidad de conexión rápida del USB a sus medidas de sensores y eléctricas, así como ser de fácil adaptación para sistemas portátiles de medidas de sensor (Figura 12). De igual forma, tiene la capacidad de controlar la temporización, la transferencia de datos y sincronización entre los distintos módulos de E/S de la serie C y un dispositivo externo. En sus especificaciones tenemos:

- **Condiciones:** Válido para el rango entre -20 °C a 55 °C
- **Especificación de USB:** USB 2.0 de alta velocidad

<span id="page-31-0"></span>**Figura 12** *Chasis cDAQ-9171*

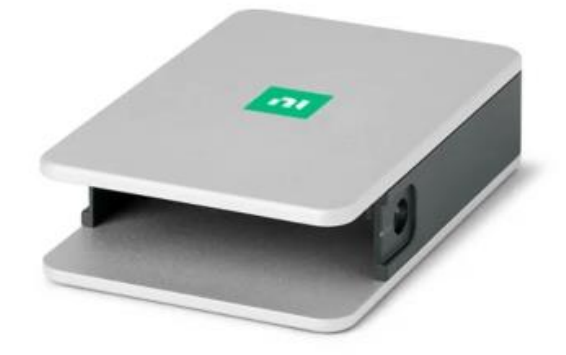

Fuente: (National Instrument, 2024)

# *CABLE CAN OBD-II*

El cable CAN OBDII es un conector que sirve para la lectura de datos de un vehículo compatible con el sistema OBDII, considerando su facilidad de comunicación con cualquier interfaz CAN de alta velocidad (Figura 13). El cable está compuesto por dos tipos de conectores donde el primero, conector SAE J1962, se inserta en el compartimento del conductor debajo del salpicadero y el segundo, cableado D-Sub CiA-DS-102, se conecta a la tarjeta DAQ ensamblada.

## <span id="page-31-1"></span>**Figura 13**

*Cable OBDII*

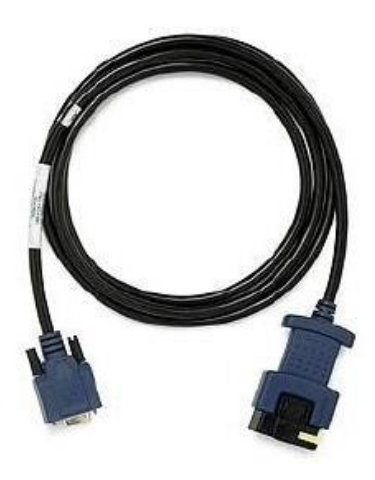

Fuente: (National Instrument, 2023)

Los pines encargados de transmitir la información en este conector SAE J1979 se muestra en la Tabla 9.

# <span id="page-32-1"></span>**Tabla 9**

*Identificación de pines en el conector SAE J1979*

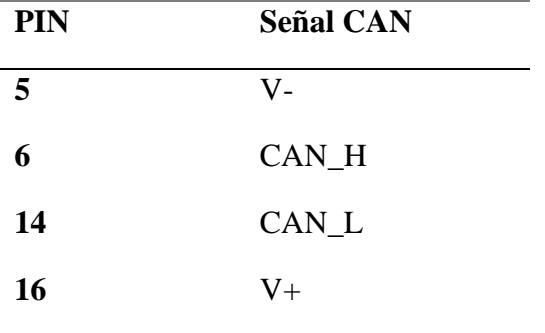

Fuente: (National Instrument, 2023)

Mientras que la designación de los pines en el cableado D-Sub estándar CiA-DS-102 también se evidencia en la Tabla 10.

## <span id="page-32-2"></span>**Tabla 10**

*Identificación de pines en el conector D-Sub CiA-DS-102*

| <b>PIN</b>     | <b>Señal CAN</b> |
|----------------|------------------|
| $\overline{2}$ | CAN_L            |
| 3              | $V -$            |
| 5              | Shield           |
| 7              | CAN_H            |
|                | $V_{+}$          |

Fuente: (National Instrument, 2023)

# <span id="page-32-0"></span>**3.2 Configuración del sistema de adquisición de datos**

En el siguiente esquema se presenta la correcta estructura de vinculación entre el PC portátil y el sistema de adquisición de datos de National Instrument (Figura 14).

<span id="page-33-0"></span>*Estructura general de vinculación*

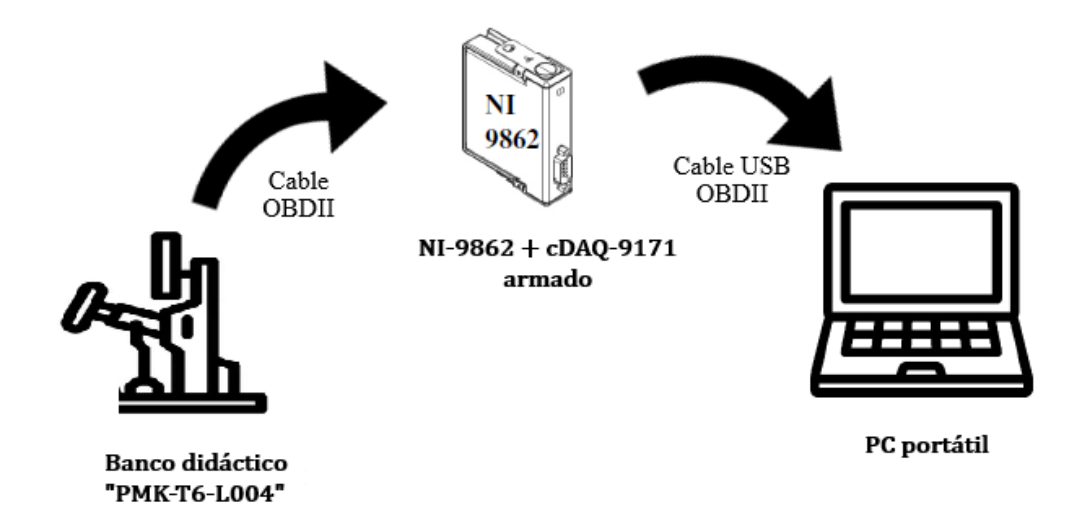

### **Fuente:** (Autor)

A continuación, se requiere crear una sesión virtual en el software NI Labview en función de la interfaz en el cual se va a trabajar. La configuración del módulo NI 9862 debe establecerse en este caso a una velocidad de la red de 500 kbits/s asegurando una adecuada lectura de las señales de acuerdo con la velocidad del protocolo CAN que funciona en el simulador.

Para comenzar, inicializamos el software Labview y posterior se creará un proyecto. En la Figura 15 se evidencia la forma en que se inicia una nueva sesión pulsando click derecho sobre "My computer" en el árbol de archivos, luego un click en la opción "New" y posterior click en la sección "NI-XNET Session".

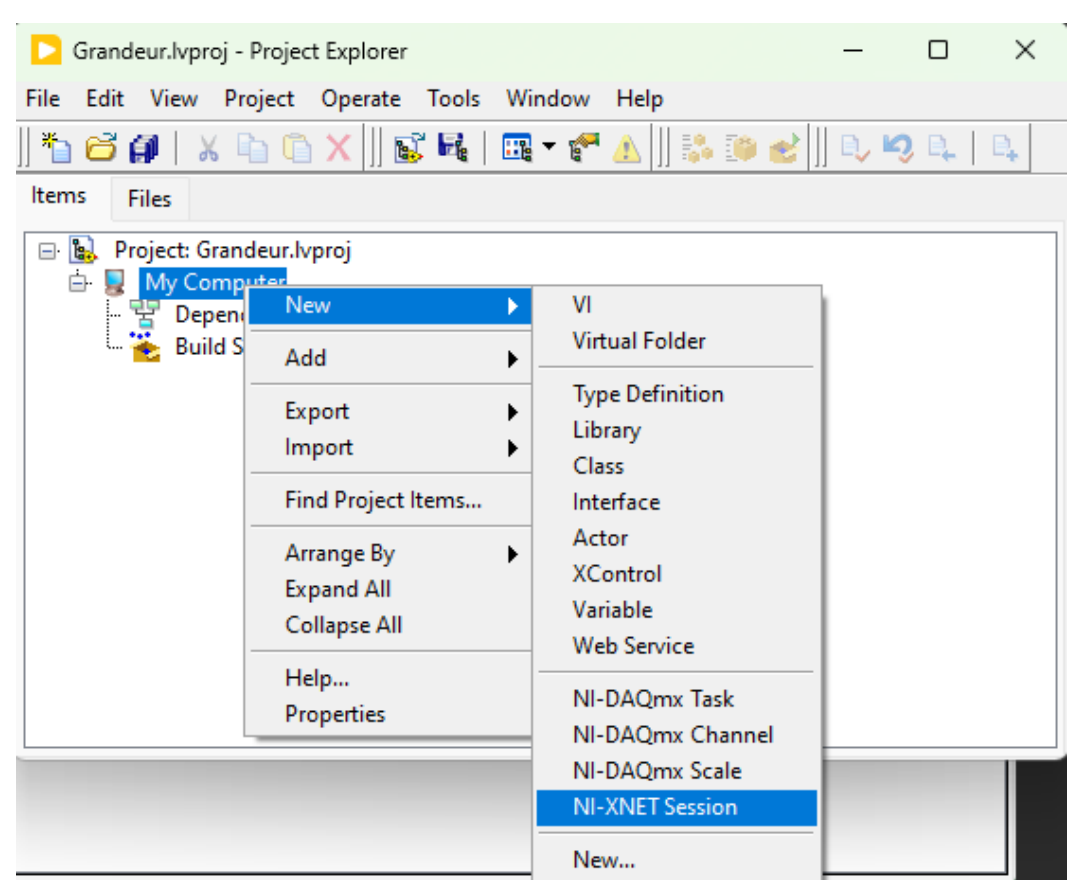

<span id="page-34-0"></span>*Nueva NI-XNET Session*

**Fuente:** (Autor)

En la ventana saliente, tal como se observa en la Figura 16, solamente es necesario seleccionar la sección "Frame input" y "Stream" porque el proyecto se vinculará a una red CAN establecida con sus respectivas tramas (PGN's) a una velocidad predeterminada. Finalmente, se pulsa click en el botón "Finish".

<span id="page-35-0"></span>*Configuración del modo NI XNET*

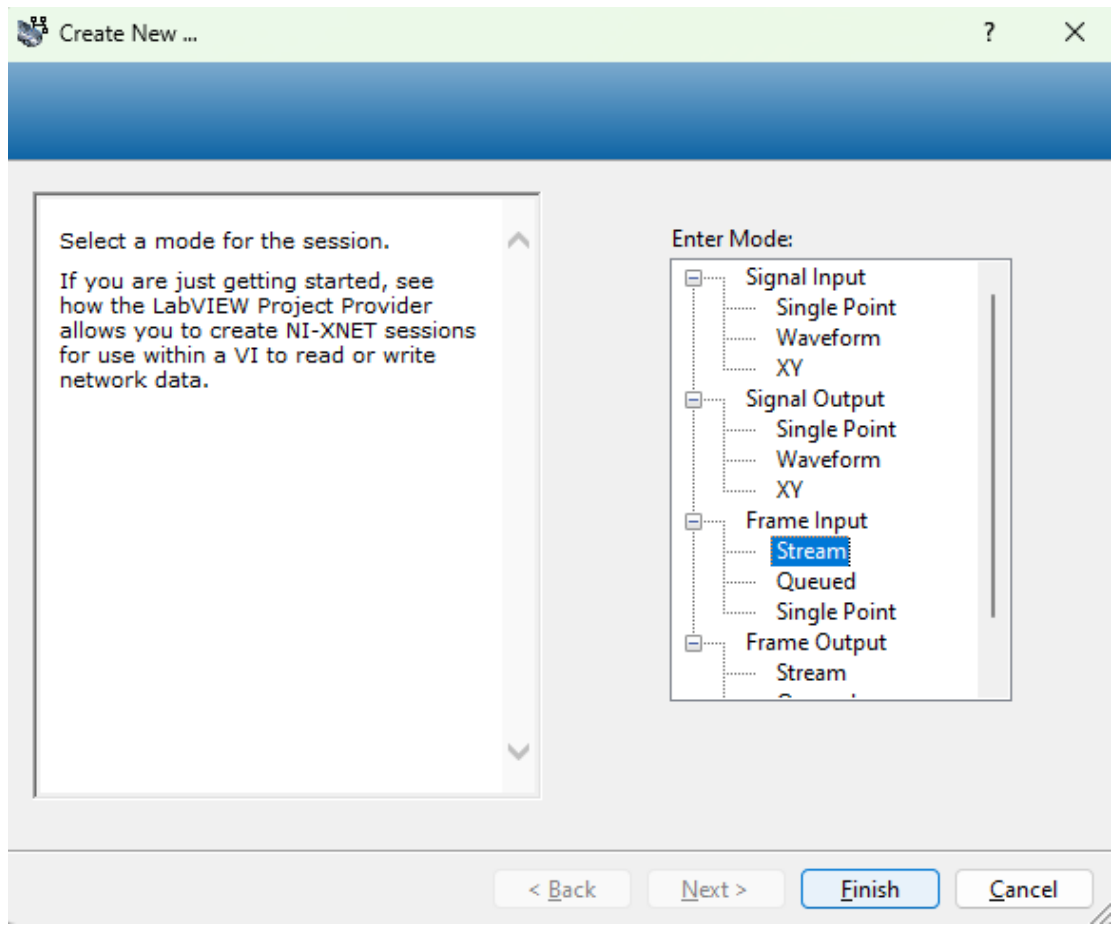

**Fuente:** (Autor)

Al establecerse una correcta vinculación, como se muestra en la Figura 17, la ventana emergente presentará una primera pestaña denominada "Hardware Selection" donde el usuario puede seleccionar el puerto habilitado como el nombre de la sesión. Las configuraciones del puerto y nombre se dejarán por defecto. Caso contrario si no existe un puerto, se debe inspeccionar la estructura de conexión del cable USB OBDII y los puertos del módulo NI 9862.

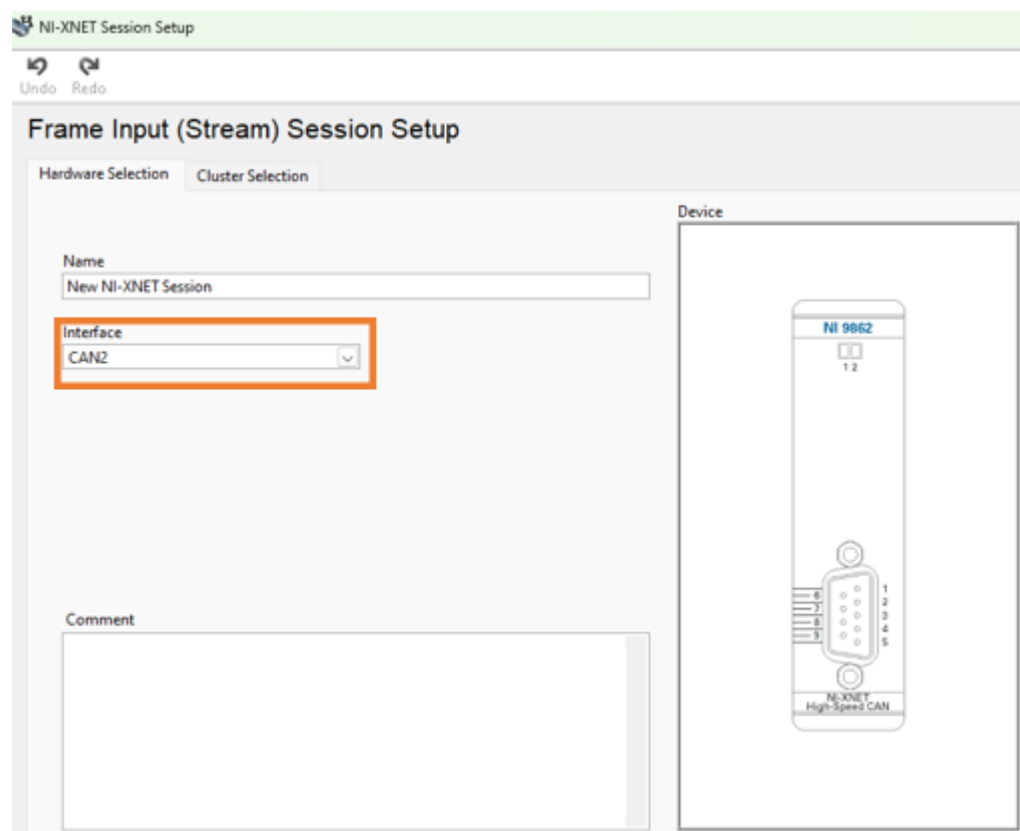

<span id="page-36-0"></span>*Correcta vinculación con el módulo NI 9862*

## **Fuente:** (Autor)

En la segunda pestaña "Cluster Selection", al igual presentará dos secciones. En la primera sección se dejará por defecto la opción "NIXNET example" ya que permitirá escoger el protocolo de comunicación. En la siguiente sección se escoge la opción "CAN\_Cluster" y para terminar, se pulsa el botón "OK".

Finalmente, se visualizará la nueva sesión que se genera debajo de la opción "My Computer" en el árbol de archivos del proyecto creado en Labview (Figura 18).

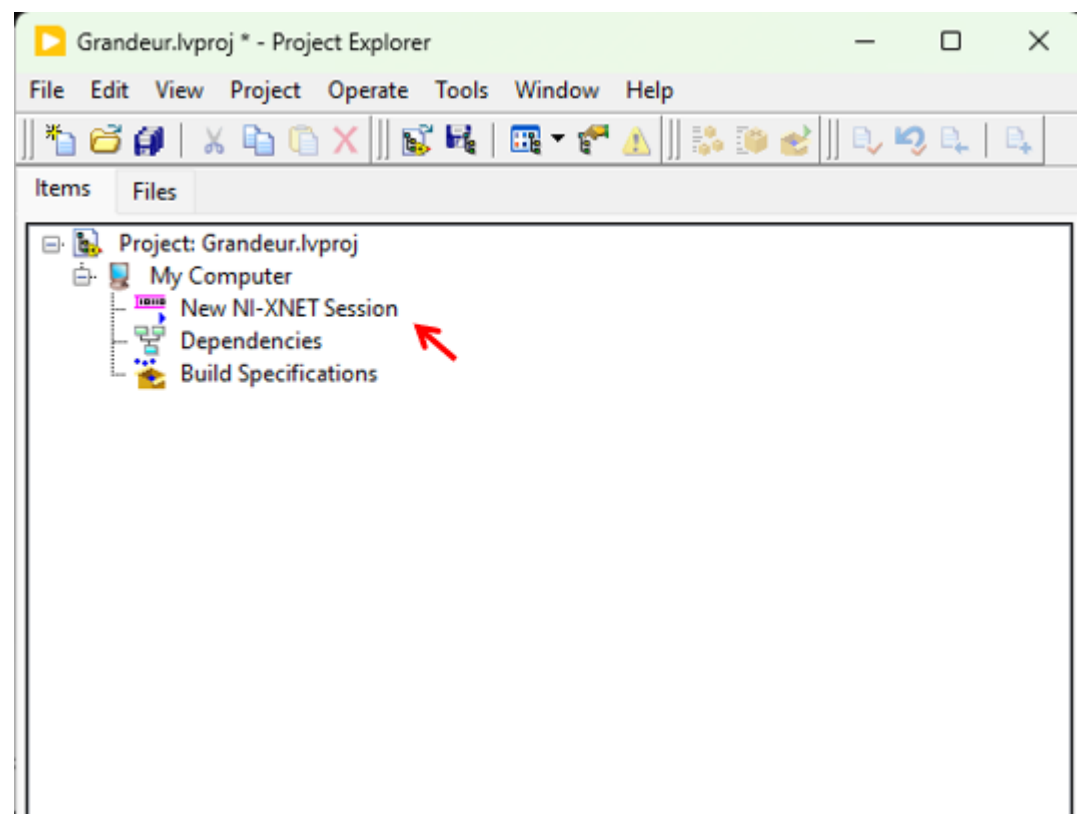

<span id="page-37-1"></span>*Nueva Sesión NI XNET creada*

**Fuente:** (Autor)

#### <span id="page-37-0"></span>**3.3 Comunicación con la ECU**

Para establecer la conexión con la computadora automotriz y un dispositivo externo, se toma en cuenta dos parámetros que permiten el desarrollo de la comunicación por medio de una solicitud por parte del dispositivo externo, el cual envía un código de identificación (ID 720) establecido por la norma SAE J1979 y posterior, la ECU responde por medio del ID7E8. Estos códigos son convertidos a un lenguaje hexadecimal para que la ECU logre interpretar su solicitud. Además, el tiempo de respuesta varía entre 50 a 4000 ms.

En el siguiente esquema se observa la estructura de comunicación entre una computadora automotriz y equipo de pruebas externo (Figura 19).

<span id="page-38-2"></span>*Estructura de comunicación de un dispositivo externo con la ECU.*

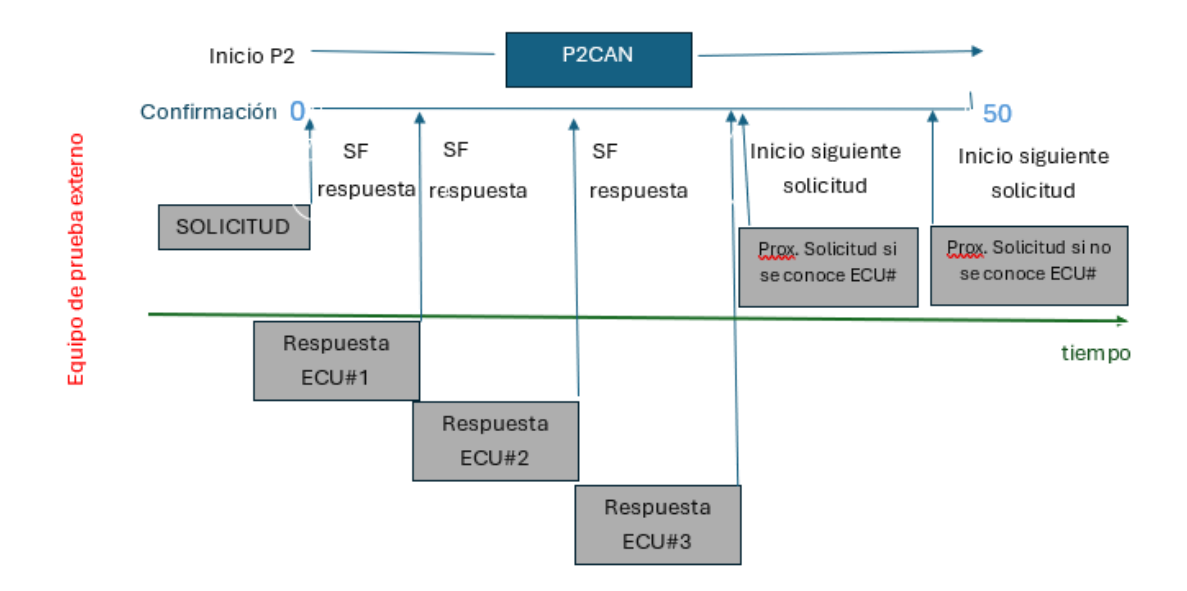

**Fuente:** Adaptado de (Wilmer y Ramírez, 2019)

## <span id="page-38-0"></span>**3.4 Programación en Labview**

## <span id="page-38-1"></span>**3.4.1 Interfaz de desarrollo**

## <span id="page-38-3"></span>**Figura 20**

*Interfaz gráfica del software en Labview*

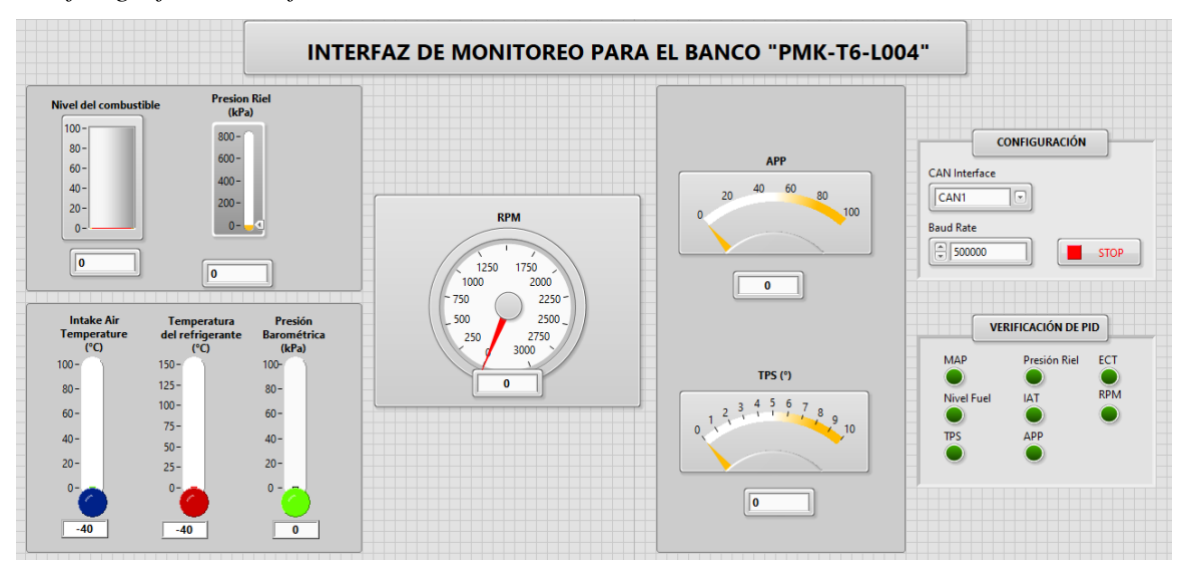

**Fuente:** (Autor)

# **3.4.2 Diagrama de bloque**

# **Figura 21**

*Diagrama de bloques*

<span id="page-39-1"></span><span id="page-39-0"></span>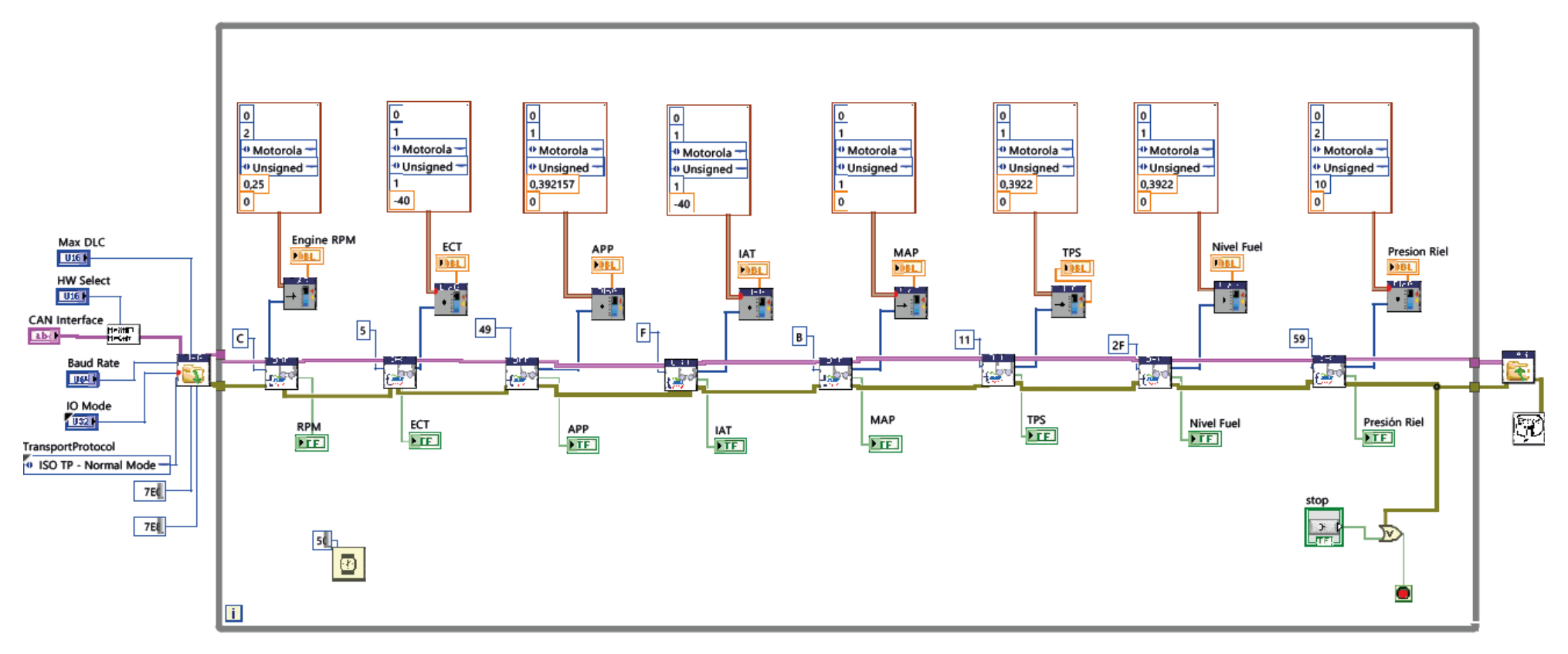

**Fuente:** (Autor)

Los VI's empleados para el diagrama forman parte de una librería perteneciente al controlador ADCS y sus entradas respectivas se detallan a continuación

• **Open Diagnostic on CAN FD:** Este VI tiene la capacidad de abrir un canal de comunicación de diagnóstico a la ECU.

# <span id="page-40-0"></span>**Figura 22**

*Open Diagnostic on CAN FD*

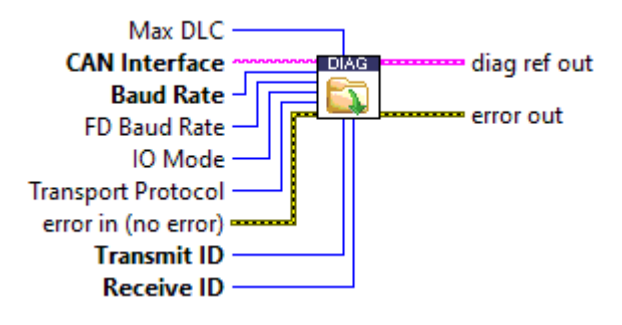

Fuente: (Autor)

Las variables de entrada, marcadas con negrilla, fueron mencionadas previamente en la configuración del dispositivo NI, no obstante, en la Tabla 11 se revisa las condiciones para realizar la comunicación con la ECU.

#### <span id="page-40-1"></span>**Tabla 11**

| Entradas para el Open Diagnostic |                  |  |
|----------------------------------|------------------|--|
| Input                            |                  |  |
| <b>CAN</b> Interface             | CAN <sub>2</sub> |  |
| <b>Baud Rate</b>                 | 500000           |  |
| <b>Transmit ID</b>               | 7E0              |  |
| Receive ID                       | 7E8              |  |

*Entradas para el Open Diagnostic*

#### **Fuente:** (Autor)

• OBD Request Current Powertrain Diagnostic Data: Este VI se encarga de leer los datos almacenados desde la ECU accediendo al modo 1 del sistema OBDII a través de la solicitud del PID requerido (Figura 23).

<span id="page-41-0"></span>*OBD Request Current Powertrain Diagnostic Data*

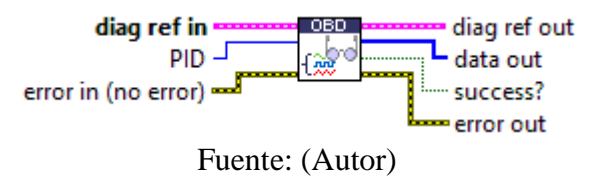

Previamente se identificó el PID de los sensores disponibles por la maqueta en la Capitulo II.

• Type descriptor: Esta estructura permite la configuración del PID de acuerdo a sus propiedades (Figura 24).

# <span id="page-41-1"></span>**Figura 24**

*PID Descriptor*

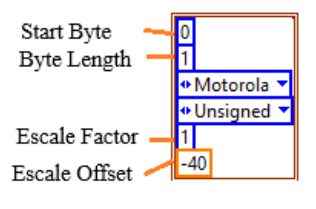

Fuente: (Autor)

Los valores de entrada en este descriptor permiten configurar correctamente las lecturas de cada PID recibidos por la ECU del vehículo y para el proyecto, ya se abordó las propiedades técnicas de los sensores.

# <span id="page-42-1"></span>**CAPÍTULO IV ANÁLISIS E INTERPRETACIÓN DE RESULTADOS**

<span id="page-42-0"></span>El capítulo por revisar justifica la validación de los identificadores genéricos (PID's) del sistema OBD II mediante la comprobación del funcionamiento del software desarrollado con los datos en tiempo real de un Scanner Automotriz que brindará fiabilidad y precisión de las lecturas de cada sensor abordado.

Una vez terminado el software, es posible descartar un PID de forma temprana si por sus características de configuración bajo el estándar J1939 la ECU no responde con los valores adecuados en su rango de funcionamiento o, simplemente, permanece estático el indicador en la interfaz creada. Asimismo, existe la posibilidad de una avería o fallo del sensor del banco didáctico, originando datos erróneos que es preferible excluir para la finalidad del proyecto.

Además, se analizará el monitoreo de los sensores mediante la manipulación de forma manual dada las características del simulador, con la certeza de ver reflejado sus valores dentro del rango especificado por la norma J1939 tanto en el Interfaz del Banco de sensores creado como en el escáner automotriz.

#### <span id="page-42-2"></span>**4.1 Revoluciones (PID 0C)**

Como se evidencia en la Figura 25 y Figura 26, las lecturas muestran un valor de "313 rpm" el cual es el resultado de la decodificación del PID 0C del régimen del motor y a su vez, representa la magnitud manipulada por la perrilla del banco de sensores, actuadores y unidades de control.

<span id="page-43-1"></span>*Señal del PID 0C (Sensor CKP) desde el Escáner Automotriz En Tiempo Real*

| <b>B A V 1 3</b>                                                                                           |         |         |           |                                      |              | $\hat{X}$ $\bullet$ = 6:19 PM |  |
|----------------------------------------------------------------------------------------------------|---------|---------|-----------|--------------------------------------|--------------|-------------------------------|--|
| Flujo de datos                                                                                             |         |         |           | 团<br>ē                               |              | d                             |  |
| HYUNDAI (KOREA) V10.60 > 16 PIN DLC > Auto Scan > Grandeur(HG) > 2015 > G 2.4 GDI > ECM (Engine Control Mo |         |         |           | <b>842 b/s</b><br>$\hat{\mathbb{E}}$ | 1798 b/s     | <b>田12.65V</b>                |  |
| Nombre                                                                                                    |         |         | Valor     | Inglés                               | Métrico      |                               |  |
| <b>Accelerator Pedal Position</b>                                                                          |         |         | $\bf{0}$  | %                                    |              |                               |  |
| <b>Actual Engine Speed</b>                                                                                 |         |         | 313       | rpm                                  |              |                               |  |
| Fuel Level(Option)                                                                                         |         |         | 48        | %<br>hPa                             |              |                               |  |
| <b>Fuel Pressure</b>                                                                                       |         |         | 7084.473  |                                      |              |                               |  |
| Intake Air Temperature                                                                                     |         |         | 21.000    | degree C                             |              | ø                             |  |
| Intake Manifold Pressure                                                                                   |         | (1/1)   | 705.234   | hPa                                  | $\checkmark$ |                               |  |
|                                                                                                    |         |         |           |                                      |              |                               |  |
| Seleccione la mu<br>Muestra DS                                                                             | Gráfico | Informe | Grabación | Ayuda                                | Traducción   |                               |  |
| Ø<br>ß                                                                                                    | S)      |         | Π         | 仚                                    | ᡈ            |                               |  |

**Fuente:** (Autor)

# <span id="page-43-2"></span>**Figura 26**

*Señal del PID 0C (Sensor CKP) desde la Interfaz*

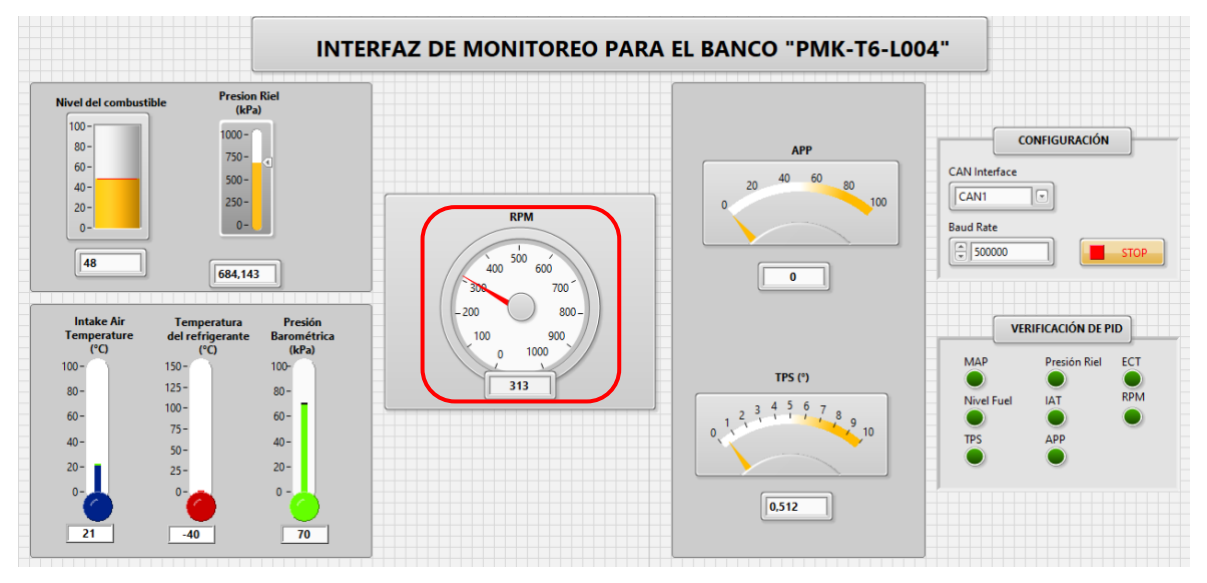

**Fuente:** (Autor)

31

# <span id="page-43-0"></span>**4.2 Temperatura del refrigerante (PID 05)**

En este caso, el PID 05 de la temperatura del refrigerante posee un valor de "44 °C" el cual fue dispuesto manualmente mediante una perilla y refleja su semejanza respecto al resultado obtenido por las herramientas de visualización. En la Figura 27 y Figura 28 se muestran los resultados.

# <span id="page-44-0"></span>**Figura 27**

*Señal del PID 05 (Sensor ECT) desde el Escáner Automotriz En Tiempo Real*

| <b>Flujo de datos</b>                                                                                      |          | 式<br>A             | d<br>ē                 |
|----------------------------------------------------------------------------------------------------|----------|--------------------|------------------------|
| HYUNDAI (KOREA) V10.60 > 16 PIN DLC > Auto Scan > Grandeur(HG) > 2015 > G 2.4 GDI > ECM (Engine Control Mo |          | <b>886 b/s</b>     | $-956 b/s$<br>6912.61V |
| <b>Nombre</b>                                                                                              | Valor    | Inglés             | Métrico                |
| <b>Fuel Pressure</b>                                                                                       | 6877.511 | hPa                |                        |
| Intake Air Temperature                                                                                     | 21,000   | degree C           |                        |
| Intake Manifold Pressure                                                                                   | 704.961  | hPa                |                        |
| Throttle Position Sensor Angle 1                                                                           | 0.447    | degree TPS         |                        |
| Throttle Position Sensor Angle 2                                                                           | 0.410    | degree TPS         |                        |
| <b>Water Temperature</b>                                                                                   | 44.250   | degree C           |                        |
| Selecc<br>Muestra DS<br>Gráfico<br>estra                                                                   | Informe  | Grabación<br>Ayuda | Traducción             |

**Fuente:** (Autor)

# <span id="page-44-1"></span>**Figura 28**

*Señal del PID 05 (Sensor ECT) desde la Interfaz*

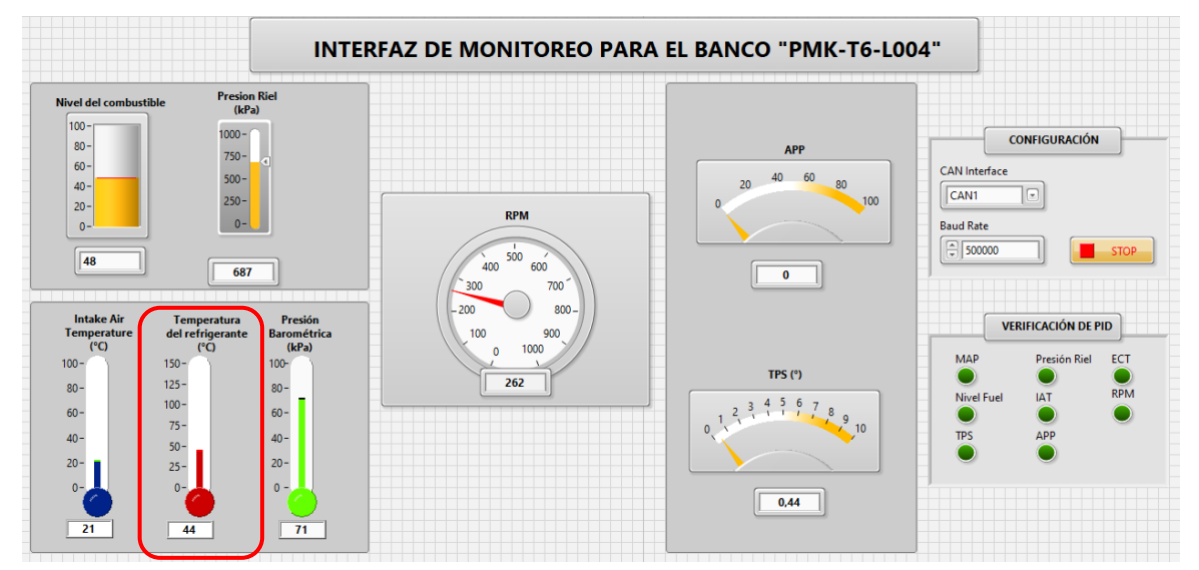

**Fuente:** (Autor)

# <span id="page-45-0"></span>**4.3 Posición del pedal (PID 49)**

Se puede apreciar en la Figura 29 y Figura 30 que la posición del pedal refleja un valor del 57% tanto en el simulador como en el escáner automotriz, indicando que en el momento de la prueba se estaba ejerciendo una fuerza media sobre el pedal del simulador alcanzando la mitad de su recorrido.

# <span id="page-45-1"></span>**Figura 29**

*Señal del PID 49 (Sensor APP) desde el Escáner Automotriz En Tiempo Real*

| 四日 1 1 3<br>Flujo de datos                                                                                 |         |         |           | 式                               | <b> ₹ ₹ ± 6:18 PM</b><br>d<br>ē |
|----------------------------------------------------------------------------------------------------|---------|---------|-----------|---------------------------------|---------------------------------|
| HYUNDAI (KOREA) V10.60 > 16 PIN DLC > Auto Scan > Grandeur(HG) > 2015 > G 2.4 GDI > ECM (Engine Control Mo |         |         |           | $\mathbb{R}$<br><b>1798 b/s</b> | 1772 b/s<br><b>ED12.93V</b>     |
| Nombre                                                                                                    |         |         | Valor     | Inglés                          | Métrico                         |
| <b>Accelerator Pedal Position</b>                                                                          |         |         | 57.812    | %                               |                                 |
| <b>Actual Engine Speed</b>                                                                                 |         |         | $\bf{0}$  | rpm                             | $\checkmark$                    |
| Fuel Level(Option)                                                                                         |         |         | 51        | %                               |                                 |
| <b>Fuel Pressure</b>                                                                                       |         |         | 6442.36   | hPa                             |                                 |
| Intake Air Temperature                                                                                     |         |         | 21.000    | degree C                        |                                 |
| Intake Manifold Pressure                                                                                   |         | (1/1)   | 704.961   | hPa                             |                                 |
| Muestra DS<br>Seleccione                                                                                   | Gráfico | Informe | Grabación | Ayuda                           | Traducción                      |
| Ø<br>g                                                                                                    | යා      |         | П         | 仚                               | t                               |

**Fuente:** (Autor)

# <span id="page-45-2"></span>**Figura 30**

*Señal del PID 49 (Sensor APP) desde la Interfaz*

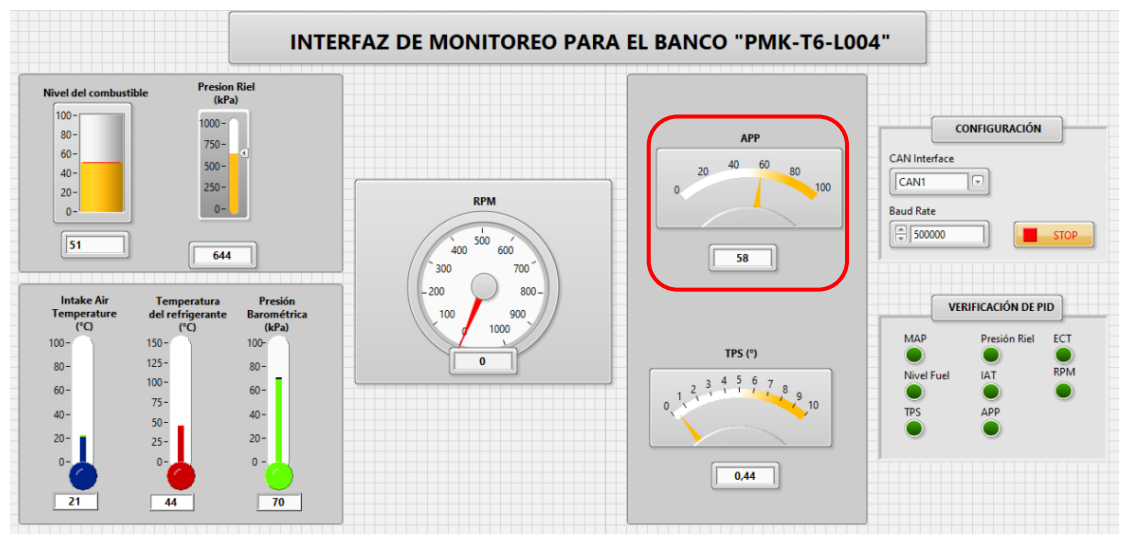

**Fuente:** (Autor)

# <span id="page-46-0"></span>**4.4 Temperatura del aire de entrada (PID 0F)**

En los gráficos de la interfaz como del escáner se evidencia que el parámetro del sensor IAT posee el mismo valor de 21 °C y es constante dado que el lugar donde se encuentra el banco posee condiciones ambientales invariables

# <span id="page-46-1"></span>**Figura 31**

*Señal del PID 0F (Sensor IAT) desde el Escáner Automotriz En Tiempo Real*

| <b>BB</b> B B 1 (8)               |            |         |         |                                                                                                    |                                           | <b> ₹ ₹ ± 6:18 PM</b>       |  |
|-----------------------------------|------------|---------|---------|----------------------------------------------------------------------------------------------------|-------------------------------------------|-----------------------------|--|
| <b>Flujo de datos</b>             |            |         |         | A                                                                                                    | 钌                                         | ŀ<br>ē                      |  |
|                                   |            |         |         | HYUNDAI (KOREA) V10.60 > 16 PIN DLC > Auto Scan > Grandeur(HG) > 2015 > G 2.4 GDI > ECM (Engine Control Mo | $\widehat{\mathbb{R}}$<br><b>1798 b/s</b> | 1772 b/s<br><b>ED12.93V</b> |  |
| Nombre                            |            |         |         | Valor                                                                                                    | Inglés                                    | Métrico                     |  |
| <b>Accelerator Pedal Position</b> |            |         |         | 57.812                                                                                                    | %                                         |                             |  |
| <b>Actual Engine Speed</b>        |            |         |         | $\overline{0}$                                                                                             | rpm                                       | $\checkmark$                |  |
| Fuel Level(Option)                |            |         |         | 51                                                                                                    | %                                         |                             |  |
| <b>Fuel Pressure</b>              |            |         |         | 6442.36                                                                                                    | $\checkmark$<br>hPa                       |                             |  |
| Intake Air Temperature            |            |         |         | 21.000                                                                                                    | degree C                                  |                             |  |
| Intake Manifold Pressure          |            |         | (1/1)   | 704.961                                                                                                    | hPa                                       |                             |  |
| Seleccione                        | Muestra DS | Gráfico | Informe | Grabación                                                                                                  | Ayuda                                     | Traducción                  |  |
| Ø                                 | යා<br>ð    |         |         | Π                                                                                                    | 仚                                         | 9                           |  |

**Fuente:** (Autor)

# <span id="page-46-2"></span>**Figura 32**

*Señal del PID 0F (Sensor IAT) desde la Interfaz*

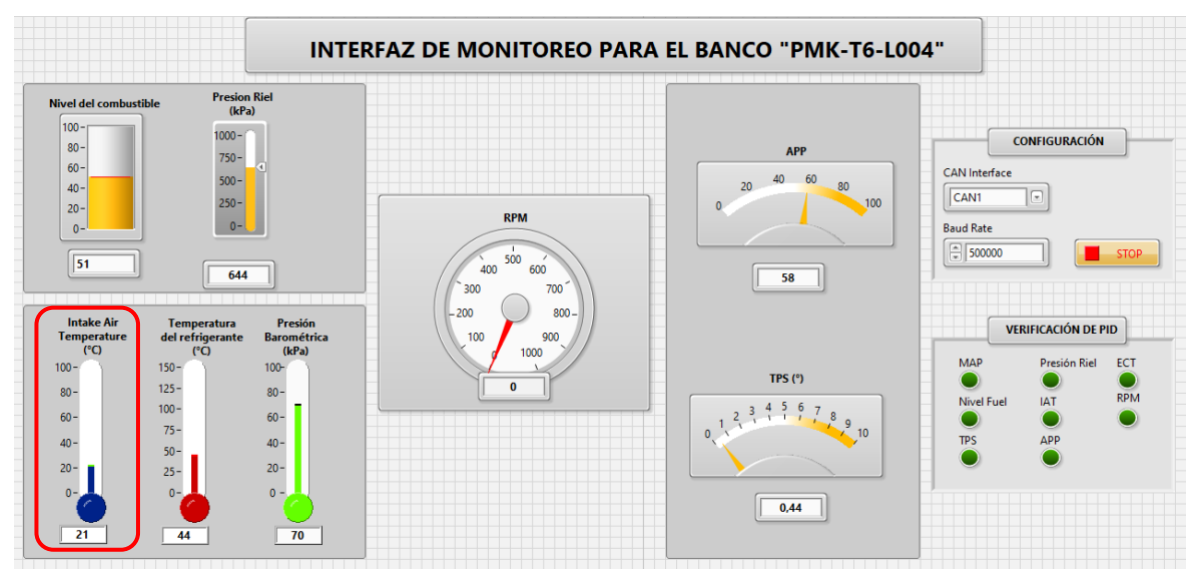

**Fuente:** (Autor)

 $\overline{a}$ 

# <span id="page-47-0"></span>**4.5 Presión barométrica (PID 0B)**

El valor del PID 0B denominado presión del colector de admisión es 70 kPa y este valor se refleja en ambos dispositivos como se observa en la Figura 33 y Figura 34.

# <span id="page-47-1"></span>**Figura 33**

*Señal del PID 0B (Sensor MAP) desde el Escáner Automotriz En Tiempo Real*

| <b>B</b> V 1 3                          |            |         |         |                                                                                                    | 动                             | $\sqrt[3]{2}$ = 6:19 PM<br>d |
|-----------------------------------------|------------|---------|---------|----------------------------------------------------------------------------------------------------|-------------------------------|------------------------------|
| Flujo de datos                          |            |         |         | A<br>HYUNDAI (KOREA) V10.60 > 16 PIN DLC > Auto Scan > Grandeur(HG) > 2015 > G 2.4 GDI > ECM (Engine Control Mo < 1825 b/s | ē                             | $-876 b/s$<br><b>■13.05V</b> |
| Nombre                                  |            |         |         | Valor                                                                                                    | Inglés                        | Métrico                      |
| <b>Fuel Pressure</b>                    |            |         |         | 684.567                                                                                                    | $\checkmark$<br>kPa           |                              |
| Intake Air Temperature                  |            |         |         | 21.000                                                                                                    | degree C<br>kPa<br>degree TPS |                              |
| Intake Manifold Pressure                |            |         |         | 70.539                                                                                                    |                               |                              |
| Throttle Position Sensor Angle 1        |            |         |         | 0.447                                                                                                    |                               |                              |
| <b>Throttle Position Sensor Angle 2</b> |            |         |         | 0.410                                                                                                    | degree TPS                    | Þ                            |
| <b>Water Temperature</b>                |            |         | (1/1)   | 44,250                                                                                                    | degree C                      |                              |
| cione la muestra                        | Muestra DS | Gráfico | Informe | Grabación                                                                                                    | Ayuda                         | Traducción                   |
| Ø                                       | 愚<br>2     |         |         | Π                                                                                                    | 份                             | $\mathbf{\hat{c}}$           |

**Fuente:** (Autor)

# <span id="page-47-2"></span>**Figura 34**

*Señal del PID 0B (Sensor MAP) desde la Interfaz*

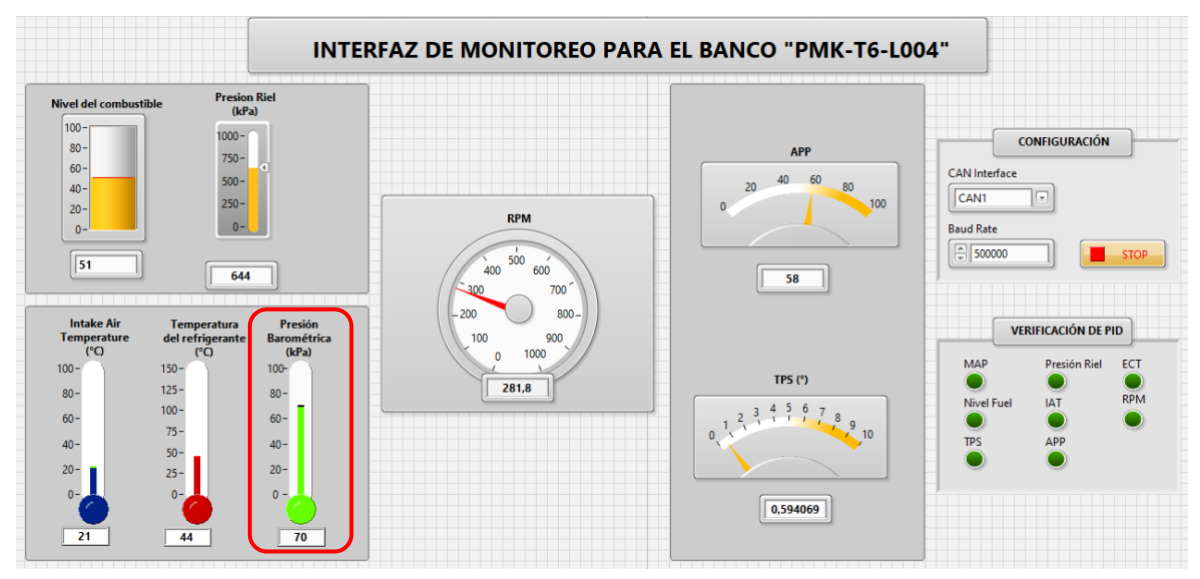

# **Fuente:** (Autor)

 $\ddotsc$ 

## <span id="page-48-0"></span>**4.6 Posición de la mariposa (PID 11)**

En las Figura 35 se muestra la señal de la posición de la mariposa y su valor de 0.44° el cual es semejante al resultado de la Figura 36. Además, su valor no varía debido al comportamiento en ralentí tomado en el instante de la prueba.

# <span id="page-48-1"></span>**Figura 35**

*Señal del PID 11 (Sensor TPS) desde el Escáner Automotriz En Tiempo Real*

| ■ ■ い 1 ⑧                               |            |         |         |                                                                                                    |                         | $\sqrt[3]{2}$ = 6:19 PM |                |
|-----------------------------------------|------------|---------|---------|----------------------------------------------------------------------------------------------------|-------------------------|-------------------------|----------------|
| <b>Flujo de datos</b>                   |            |         |         | Ħ                                                                                                    | e                       | d<br>ē                  |                |
|                                         |            |         |         | HYUNDAI (KOREA) V10.60 > 16 PIN DLC > Auto Scan > Grandeur(HG) > 2015 > G 2.4 GDI > ECM (Engine Control Mo | 825 b/s<br>$\mathbb{R}$ | \$76 b/s                | <b>自13.05V</b> |
| Nombre                                  |            |         |         | Valor                                                                                                    | Inglés                  | Métrico                 |                |
| <b>Fuel Pressure</b>                    |            |         |         | 684.567                                                                                                    | kPa                     | $\checkmark$            |                |
| Intake Air Temperature                  |            |         |         | 21.000                                                                                                    | degree C                |                         | ₩              |
| Intake Manifold Pressure                |            |         |         | 70.539                                                                                                    | $\checkmark$<br>kPa     |                         |                |
| Throttle Position Sensor Angle 1        |            |         |         | 0.447                                                                                                    | degree TPS              |                         | $\approx$      |
| <b>Throttle Position Sensor Angle 2</b> |            |         |         | 0.410                                                                                                    | degree TPS              |                         | Þ              |
| <b>Water Temperature</b>                |            |         | (1/1)   | 44.250                                                                                                    | degree C                |                         |                |
| cione la muestra                        | Muestra DS | Gráfico | Informe | Grabación                                                                                                  | Ayuda                   | Traducción              |                |
| Q                                       | 偲<br>g     |         |         | Ω                                                                                                    | 산                       | $\biguplus$             |                |

**Fuente:** (Autor)

# <span id="page-48-2"></span>**Figura 36**

*Señal del PID 11 (Sensor TPS) desde la Interfaz*

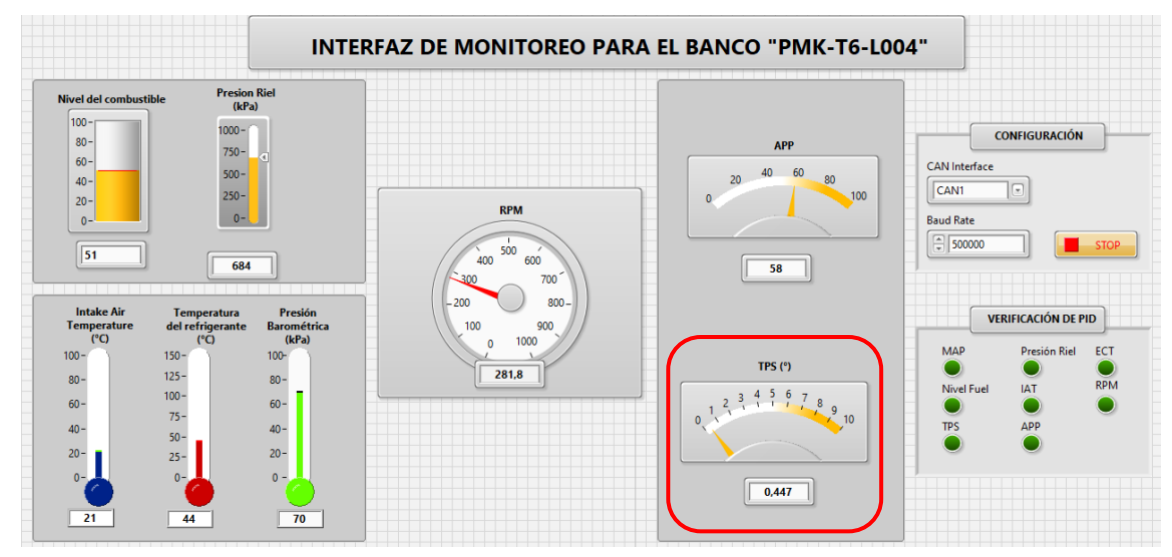

**Fuente:** (Autor)

# <span id="page-49-0"></span>**4.7 Nivel de combustible (PID 2F)**

El valor del nivel de combustible que se refleja en la Figura 37 y Figura 38 es de 52%, y este valor es estático por las características del banco, aunque presenta pérdidas de fluido por pequeñas ranuras en sus componentes de conexión.

# <span id="page-49-1"></span>**Figura 37**

*Señal del PID 2F (Nivel de combustible) desde el Escáner Automotriz En Tiempo Real*

| 四国 业 主图                           |            |         |         |                                                                                                    |                          |              | $\frac{1}{2}$ $\bullet$ = 6:17 PM |
|-----------------------------------|------------|---------|---------|----------------------------------------------------------------------------------------------------|--------------------------|--------------|-----------------------------------|
| <b>Flujo de datos</b>             |            |         |         |                                                                                                    | 式                        | ō            | P                                 |
|                                   |            |         |         | HYUNDAI (KOREA) V10.60 > 16 PIN DLC > Auto Scan > Grandeur(HG) > 2015 > G 2.4 GDI > ECM (Engine Control Mo | 1931 b/s<br>$\mathbb{R}$ | $-861 b/s$   | 田12.96V                           |
| Nombre                            |            |         |         | Valor                                                                                                    | Inglés                   | Métrico      |                                   |
| <b>Accelerator Pedal Position</b> |            |         |         | $\overline{0}$                                                                                             | %                        |              |                                   |
| Fuel Level(Option)                |            |         |         | 52                                                                                                    | %                        |              |                                   |
| <b>Fuel Pressure</b>              |            |         |         | 6442.36                                                                                                    | hPa                      | $\checkmark$ |                                   |
| Intake Air Temperature            |            |         |         | 21.000                                                                                                    | degree C                 |              |                                   |
| Intake Manifold Pressure          |            |         |         | 704.57                                                                                                    | hPa                      | $\checkmark$ |                                   |
| Throttle Position Sensor Angle 1  |            | (1/1)   | 0.549   | degree TPS                                                                                                 |                          |              |                                   |
|                                   |            |         |         |                                                                                                    |                          |              |                                   |
| Seleccio<br>tra                   | Muestra DS | Gráfico | Informe | Grabación                                                                                                  | Ayuda                    | Traducción   |                                   |

**Fuente:** (Autor)

# <span id="page-49-2"></span>**Figura 38**

*Señal del PID 2F (Nivel de combustible) desde la Interfaz*

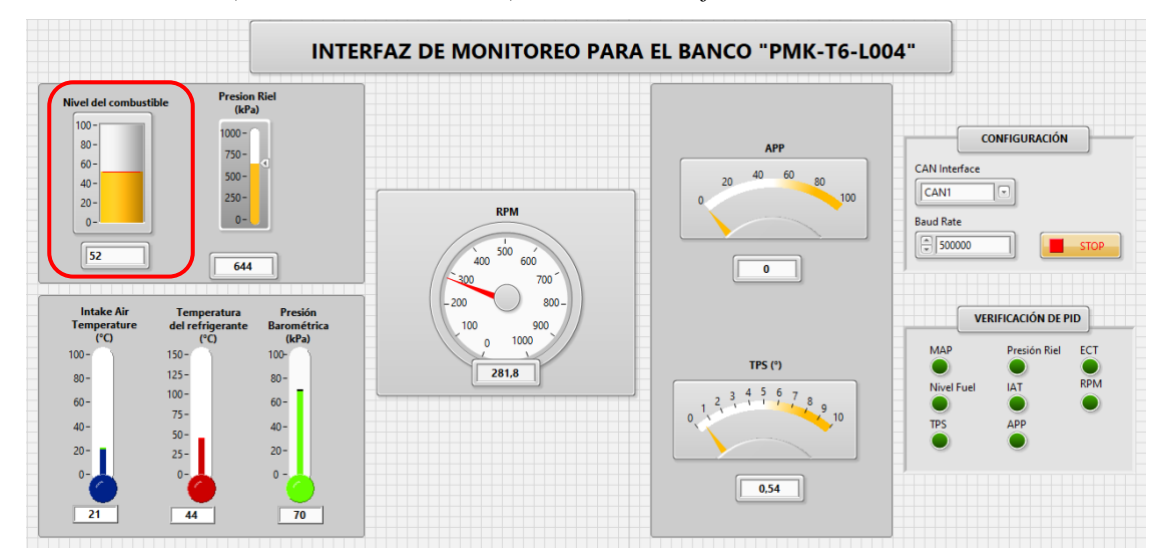

**Fuente:** (Autor)

# <span id="page-50-0"></span>**4.8 Presión del riel (PID 59)**

El valor del PID 59 de presión del riel es similar en el simulador (Figura 40) como en el resultado de la sección de presión de combustible visto en el escáner automotriz (Figura 39).

# <span id="page-50-1"></span>**Figura 39**

*Señal del PID 59 (Presión del riel) desde el Escáner Automotriz En Tiempo Real*

| <b>四 山 弘 土 ④</b>                                                                                           |         |         |           |                                   |                          | $* 9 = 6:15 PM$ |
|----------------------------------------------------------------------------------------------------|---------|---------|-----------|-----------------------------------|--------------------------|-----------------|
| <b>Flujo de datos</b>                                                                                      |         |         | A         | 乺                                 | ē                        | d               |
| HYUNDAI (KOREA) V10.60 > 16 PIN DLC > Auto Scan > Grandeur(HG) > 2015 > G 2.4 GDI > ECM (Engine Control Mo |         |         |           | $\widehat{\mathcal{F}}$ 1.00 kb/s | $-934 b/s$               | $-12.98V$       |
| Nombre                                                                                                    |         |         | Valor     | Inglés                            | Métrico                  |                 |
| <b>Accelerator Pedal Position</b>                                                                          |         |         |           | $\%$                              |                          |                 |
| <b>Fuel Pressure</b>                                                                                       |         |         | 644.236   | kPa                               |                          |                 |
| Intake Air Temperature                                                                                     |         |         | 21.000    | degree C                          |                          |                 |
| Throttle Position Sensor Angle 1                                                                           |         |         | 0.549     | degree TPS                        |                          |                 |
| Water Temperature                                                                                          |         |         | 44.250    | degree C                          |                          |                 |
|                                                                                                    |         | (1/1)   |           |                                   |                          |                 |
| Seleccione I<br>Muestra DS                                                                                 | Gráfico | Informe | Grabación | Ayuda                             | Traducción               |                 |
| Ø<br>僵)<br>R                                                                                               |         |         | $\Box$    | 仚                                 | $\overline{\phantom{a}}$ |                 |

**Fuente:** (Autor)

# <span id="page-50-2"></span>**Figura 40**

*Señal del PID 59 (Presión del riel) desde la Interfaz*

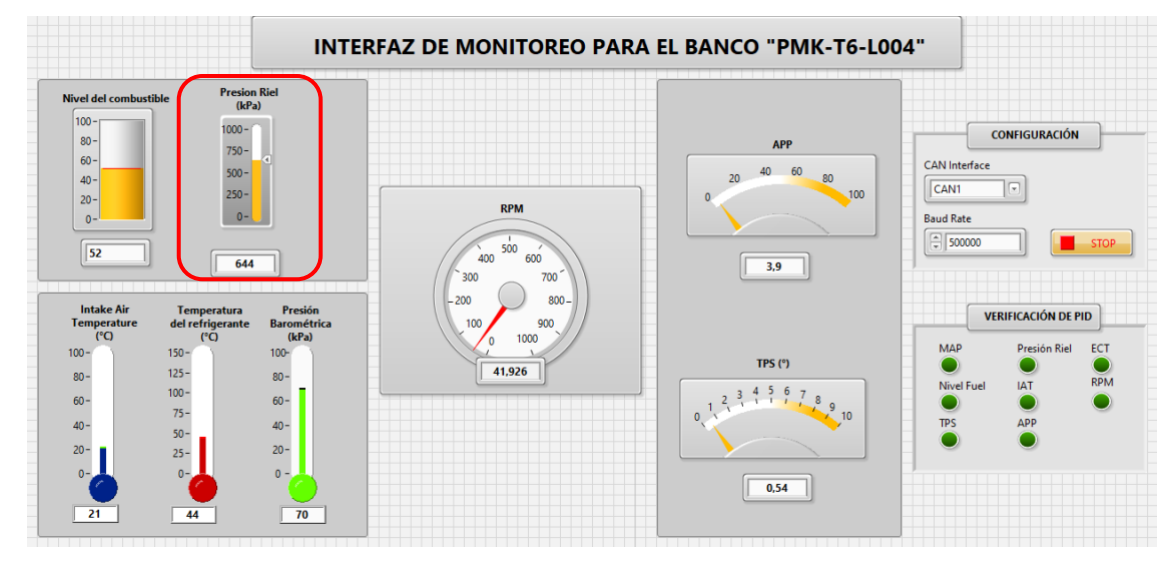

**Fuente:** (Autor)

#### **CONCLUSIONES**

- <span id="page-51-0"></span>• En el proyecto se ha contado con las herramientas de NI, lo que permitió una correcta conexión y obtención de información del banco de Sensores y Actuadores. Los resultados del proyecto y los datos obtenidos directamente demuestran que los valores del PID son precisos y funcionan según el rango establecido por la norma J1939.
- Los resultados de este análisis demostraron que el software desarrollado con la tarjeta NI-9862 es una herramienta de múltiples aplicaciones, permitiendo al usuario mejorar las capacidades de visualización y obtención de datos. En esta investigación, se utilizó con fines académicos y demostró su capacidad para obtener lecturas y enlaces entre módulos, logrando objetivos como el monitoreo de datos y un control óptimo del vehículo.
- Tras el análisis de los identificadores genéricos, se verificó que la aplicación utilizada en este proyecto fue fundamental para obtener resultados precisos, comparables con los de un escáner automotriz. Esto evidencia el alto nivel de precisión de la aplicación.
- El software desarrollado proporciona información variada del estado del vehículo en tiempo real, constituyendo un módulo de aplicación informática digital alterna y confiable. Los datos obtenidos son precisos y en tiempo real, lo que facilita a los técnicos la obtención de datos digitales en vivo de la ECU.

#### **RECOMENDACIONES**

- <span id="page-52-0"></span>• Es primordial reconocer las configuraciones de entrada de la estructura de comunicación CAN BUS del equipo de prueba las cuales permiten el acceso al sistema de diagnóstico OBD II, antes de ejecutar el software siendo la entrada tasa de baudios (Baud Rate) la principal causa de no recibir las lecturas de los PID y si se altera, puede ocasionar interferencia con módulos originando fallas en el sistema.
- La presente tesis queda como un apoyo para posteriores proyectos académicos, ya que pueden facilitar análisis de otras variables con una excelente precisión en tiempo real dado que, por las limitaciones de diseño del banco de simulación, no es posible verificar el acceso a más parámetros.
- En base a los fundamentos estudiados, el proyecto puede incurrir en mejoras a través de implementar un módulo en el diagrama de bloques capaz de capturar los datos y guardarlos en un archivo flexible de tipo CSV o TXT, permitiendo realizar un tratamiento de datos posterior a la prueba con softwares más avanzados como Simulink o Mathlab.
- La versatilidad del entorno gráfico puede conducir a futuras modificaciones en el sistema ofreciendo gráficos y alertas de diagnóstico de fallas advirtiendo al operario sobre el estado del sensor el cual salió de los parámetros establecidos y se encuentra en estado de avería impidiendo el funcionamiento normal del sistema.

## **REFERENCIAS BIBLIOGRÁFICAS.**

- <span id="page-53-0"></span>Albornoz, M., Berón, M., y Montejano, G. (2017). *Interfaz gráfica de usuario: el usuario como protagonista del diseño.* Universidad Nacional de la Plata, . Repositorio institucional de la UNLP: http://sedici.unlp.edu.ar/handle/10915/62078
- Autodoc. (s.f.). *Sensor de combustible*. https://cdn.autodoc.de/thumb?id=17861328&m=0&n=0&lng=es&rev=94077834
- Barona, J., y Terán, J. (2023). *Diseño de un DashBoard para el banco de sensores, actuadores y unidades de control, modelo PMK-TL-004 "HYUNDAI GRANDEUR" para monitoreo y control basado en red CAN BUS [Tesis de pregrado].* Universidad Politécnica Salesiana, Quito.
- Bosch Ecuador. (2024). *Sensor de presión*. https://www.boschecuador.com/productos\_gallery/img/61772f2069702710cf78e52 f2fc60472.jpg
- Chicala, C. (2015). *Adquisición De Datos: Medir Para Conocer Y Controlar Handbook de adquisición de datos.* México: Cengage Learning.
- CSS Electronics. (2024). *OBD2 PID Overview*. https://www.csselectronics.com/pages/obd2-pid-table-on-board-diagnostics-j1979
- Ford Motor Company. (2003). *Global DIagnostic Specification. Part One. Worlwide Requirements.* Ford Motor Company.
- García, E. (2015). *Diseño e implementación de un sistema OBD-Radar para automóviles [Tesis de pregrado].* Universitat Politècnica de Catalunya, España.
- Hooovahh's Blog. (26 de Marzo de 2017). *CAN Part 1 - Hardware*. Blogger: https://hooovahh.blogspot.com/2017/03/can-part-1-hardware.html
- IBM. (2022). *Conceptos del panel de control*. https://www.ibm.com/docs/es/i/7.5?topic=panel-control-concepts
- JM Industrial. (s.f.). *Tarjeta de adquisión de datos*. https://www.jmi.com.mx/tarjetas-deadquisicion-dedatos#:~:text=Las%20tarjetas%20de%20adquisici%C3%B3n%20de%20datos%20( hardware)%20act%C3%BAan%20como%20la,int%C3%A9rprete%20que%20trad uce%20de%20un
- K., D., Cherukupalli, S. R., y Shettigar, K. V. (2017). LabVIEW Based Instrument Cluster Tester. *International Journal of Innovative Research in Electrical, Electronics,*

*Instrumentation and Control Engineering, 5*, 103-107. https://doi.org/10.17148/IJIREEICE/NCAEE.2017.23

- López, Á., Rojas, D., y Fernández, E. (2023). A Toyota Corolla Hybrid GUI Based on Simulink and LabVIEW for Live-Data Acquisition and Monitoring System. *Intelligent Technologies: Design and Applications for Society. CITIES 2022, 607*, 368-380. https://doi.org/https://doi.org/10.1007/978-3-031-24327-1\_32
- National Instrument. (25 de Enero de 2023). *Specifications for the CAN OBD-II Cable*. NI: https://www.ni.com/en/support/documentation/supplemental/18/specifications-forthe-can-obd-ii-cable.html#section-1155817232
- National Instrument. (19 de Enero de 2024). *cDAQ-9171 Specifications*. https://www.ni.com/docs/en-US/bundle/cdaq-9171-specs/page/specs.html
- National Instruments. (2024). *NI-9862*. NI: https://www.ni.com/es-cr/shop/model/ni-9862.html
- NUR, S. O., y KARACA, A. (2023). Mikrodenetleyici ile CanBus Haberleşme Ağı Üzerinden Veri Depolama Sistemi Uygulaması ve Performans Analizi. *Journal of Smart Systems Research (JOINSSR), 4*(1), 14-30. https://doi.org/10.58769/joinssr.1247758
- Perisoara, L. A., Sacaleanu, D., y Vasile, A. (Octubre de 2017). *Vehicles diagnosis based on LabVIEW and CAN interfaces [Conference Paper]*. ResearchGate: https://www.researchgate.net/publication/322589278 Vehicles diagnosis based o n\_LabVIEW\_and\_CAN\_interfaces
- Perişoară, L.-A., Săcăleanu, D.-I., y Bacîş, I.-B. (Julio de 2021). *Virtual Instruments Cluster for Monitoring ofElectric Vehicle Testing Platform [Conference].* ResearchGate: https://www.researchgate.net/publication/354097928 Virtual Instruments Cluster \_for\_Monitoring\_of\_Electric\_Vehicle\_Testing\_Platform
- Pinguil, J. (2023). *IMPLEMENTACIÓN DE UN SISTEMA DE MONITOREO DE RED CAN BASADO EN IDENTIFICADORES PARA UN VEHÍCULO ELÉCTRICO RENAULT KANGOO ZE [Tesis de pregrado].* Universidad del Azuay, Cuenca.
- Ramirez Cuevas, A. (2017). *DESARROLLO DE INTERFAZ PARA LECTURA Y ALMACENAMIENTO DE PARÁMETROS CAN BAJO LA NORMA SAE-J1939 [Tesis de maestría] .* Universidad Autónoma de Nueva León, San Nicolás de la Garza.
- Sanchez Vela, L., Molano Clemente, M., Fabela Gallegos, M., Martinez Madrid, M., Hernandez Jimenez, J., Vazquez Vega, D., y Flores Centeno, O. (2016). *REVISION DOCUMENTAL DEL PROTOCOLO CAN COMO HERRAMIENTA DE COMUNICACION Y APLICACION EN VEHICULOS.* Instituto Mexicano del Transporte.
- Snap-on UK. (2013). *Software de comunicaciones de vehículo de OBD-II/EOBD [Manual].* Snap-on Diagnostics.
- Tian-jun, Z., Zhi-cheng, W., Yang, W., y Ruo-yu, Z. (2016). *The Parameter Analysis System of CAN Bus for Electric Vehicle Based on LabVIEW.* ZhaoQing University, China.
- Wilmer, C., y Ramírez, W. (2019). *DESARROLLO DE UNA HERRAMIENTA DIDÁCTICA PARA LA CARRERA DE INGENIERÍA AUTOMOTRIZ, QUE PERMITA CARACTERIZAR EL CONSUMO DE COMBUSTIBLE, EMPLEANDO LA SEÑAL DE LOS SENSORES DEL MOTOR EN LA RED CAN [Tesis de pregrado].* Universidad Superior Politécnica de Chimborazo, Riobamba.